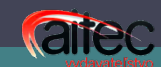

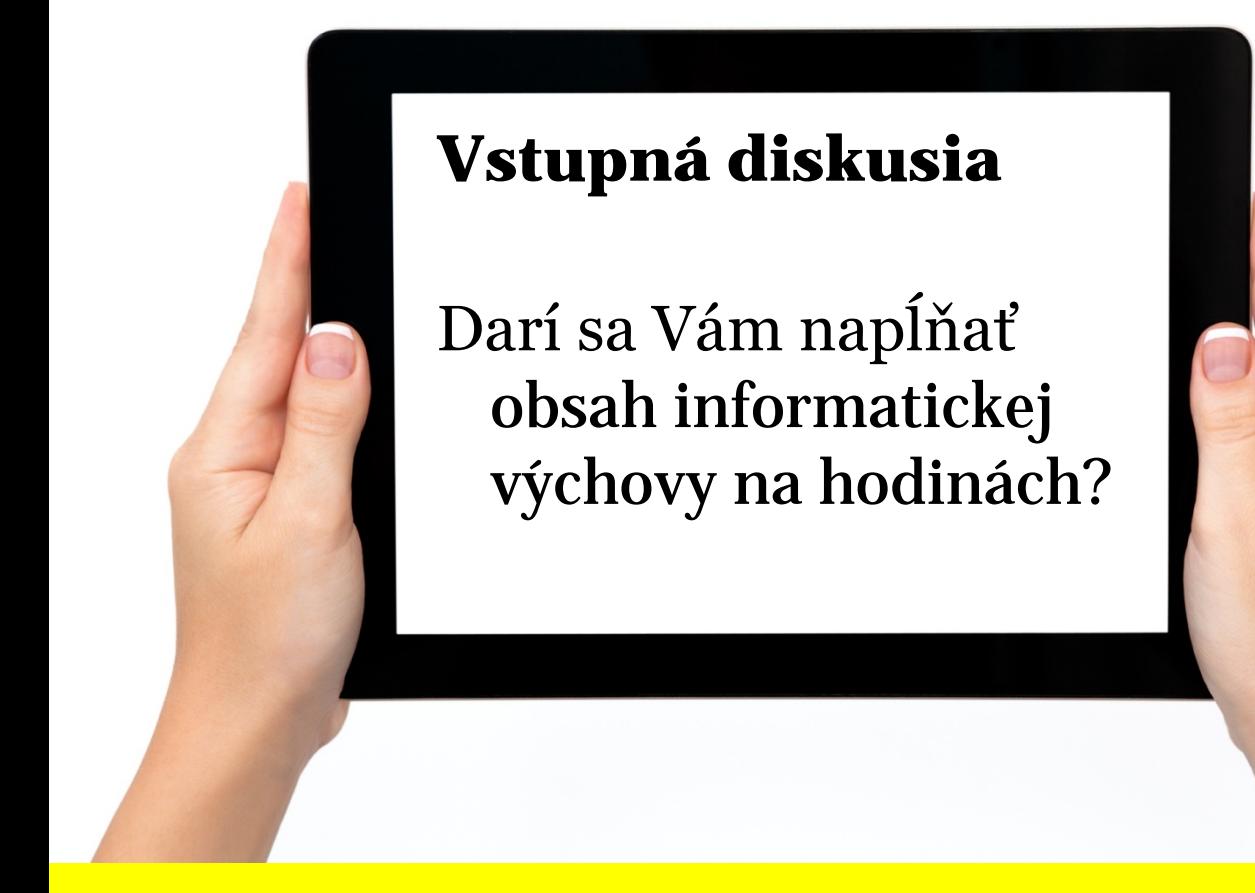

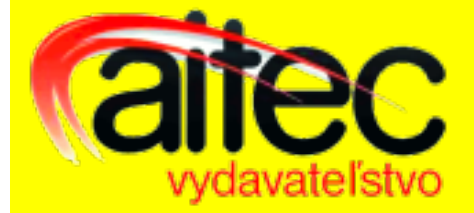

#### Informatika na 1. stupni ZŠ

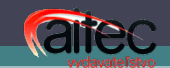

#### Prosba

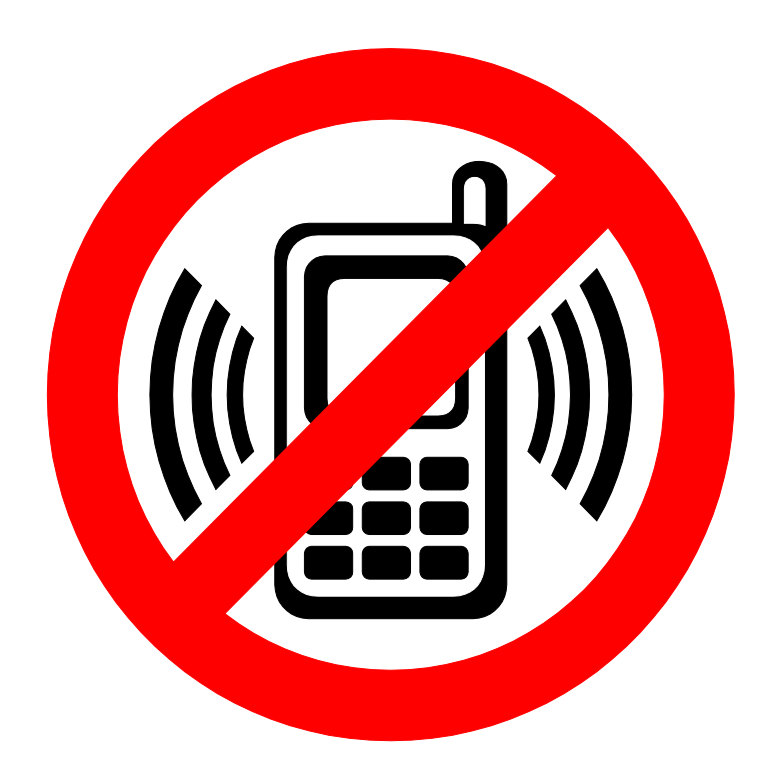

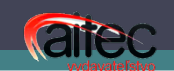

Čo očakáva spoločnosť od vyučovania informatickej výchovy na 1. stupni ZŠ

- Naučiť žiaka ovládať základy práce s počítačom.
- Naučiť žiaka základné návyky, zručnosti a pravidlá správania sa pri počítači a v internetovej sieti.
- Počítačová gramotnosť sa stane jednou z kompetencií, ktoré má žiak po absolvovaní edukačného procesu.
- · [ŠVP Informatická výchova ISCED1](http://www.statpedu.sk/sk/Statny-vzdelavaci-program/Statny-vzdelavaci-program-pre-1-stupen-zakladnych-skol-ISCED-1/Matematika-a-praca-s-informaciami.alej)

### Časová dotácia

**arec** 

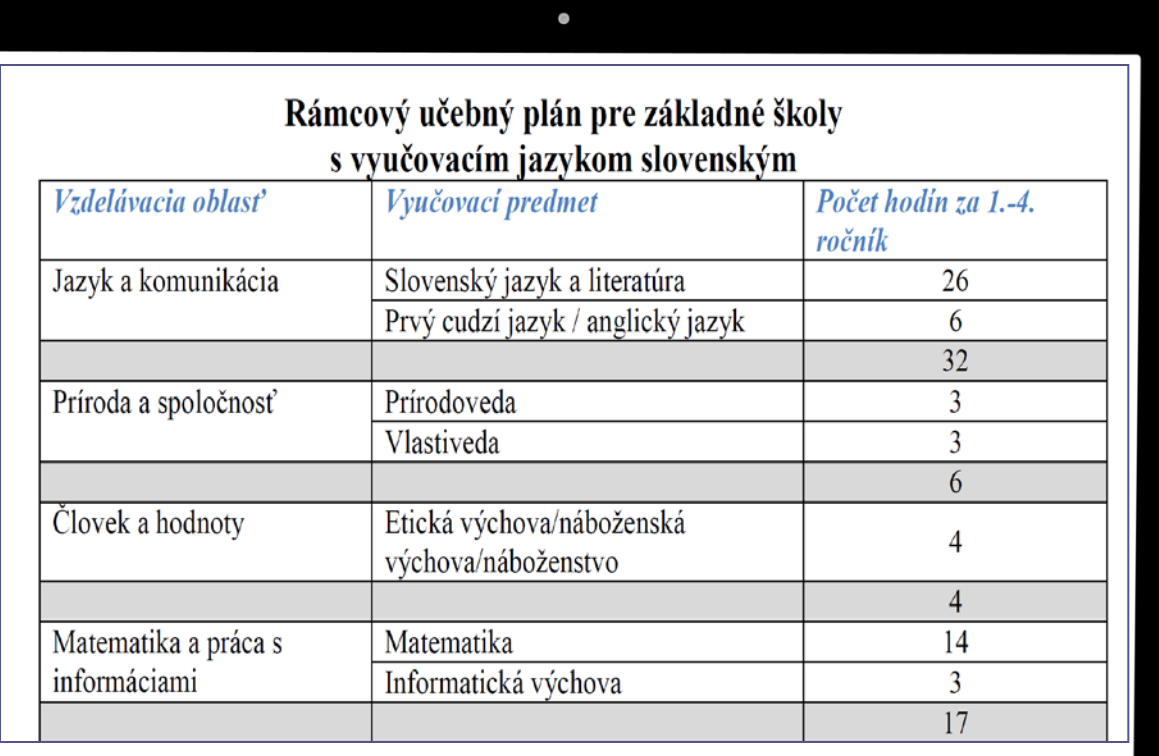

Zdroj: www.statpedu.sk

### Obsah vzdelávania určený v ŠVP

- Rovnaké okruhy pre primárne aj sekundárne vzdelávanie
- Rozdiel v obsahu a náročnosti

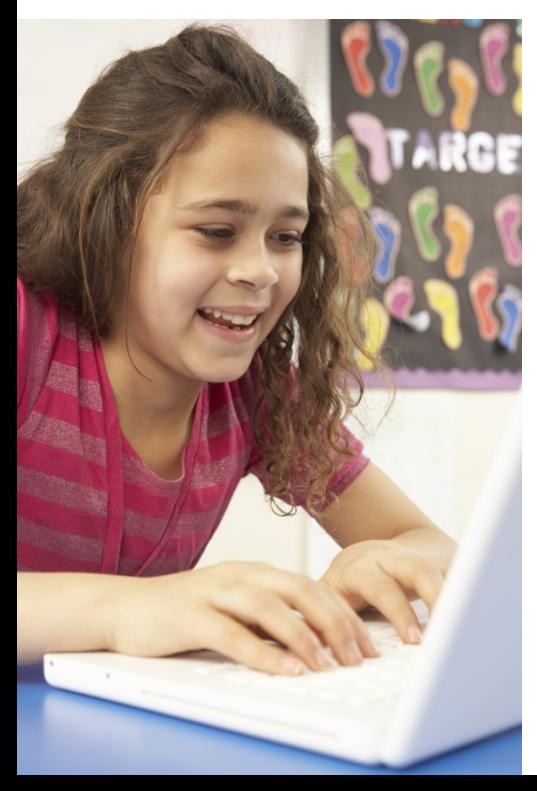

arec

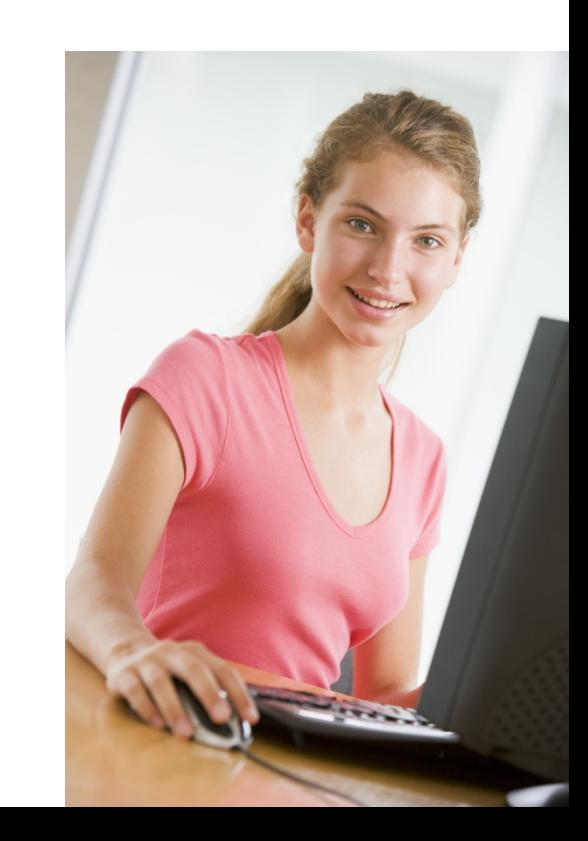

#### Obsah predmetu v primárnom vzdelávaní na 1. stupni

#### **5 tematických okruhov**:

- 1. Informácie okolo nás
- 2. Komunikácia prostredníctvom IKT
- 3. Postupy, riešenia problémov, algoritmické myslenie
- 4. Princípy fungovania IKT
- 5. Informačná spoločnosť

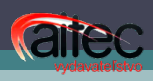

# ROZDELENIE UČIVA INF. VÝCHOVY ROZDELENIE UČIVA INF. VÝCHOVY<br>v 2. – 4. roč. ZŠ podľa JEDNOTLIVÝCH<br>OKRUHOV ISCED1 – autorská koncepcia – 4. roč. ZŠ podľa JEDNOTLIVÝCH OKRUHOV ISCED1 –autorská koncepcia

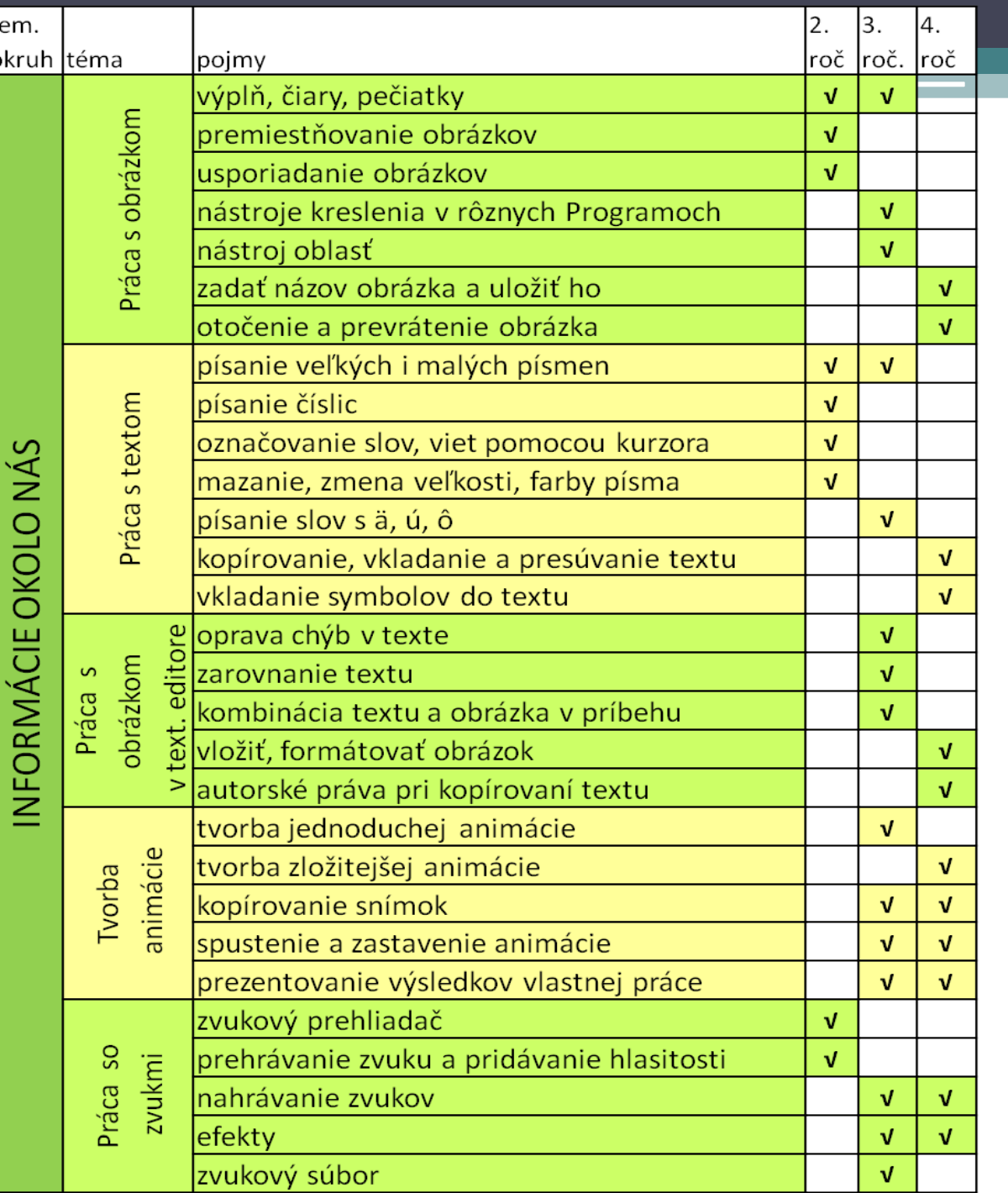

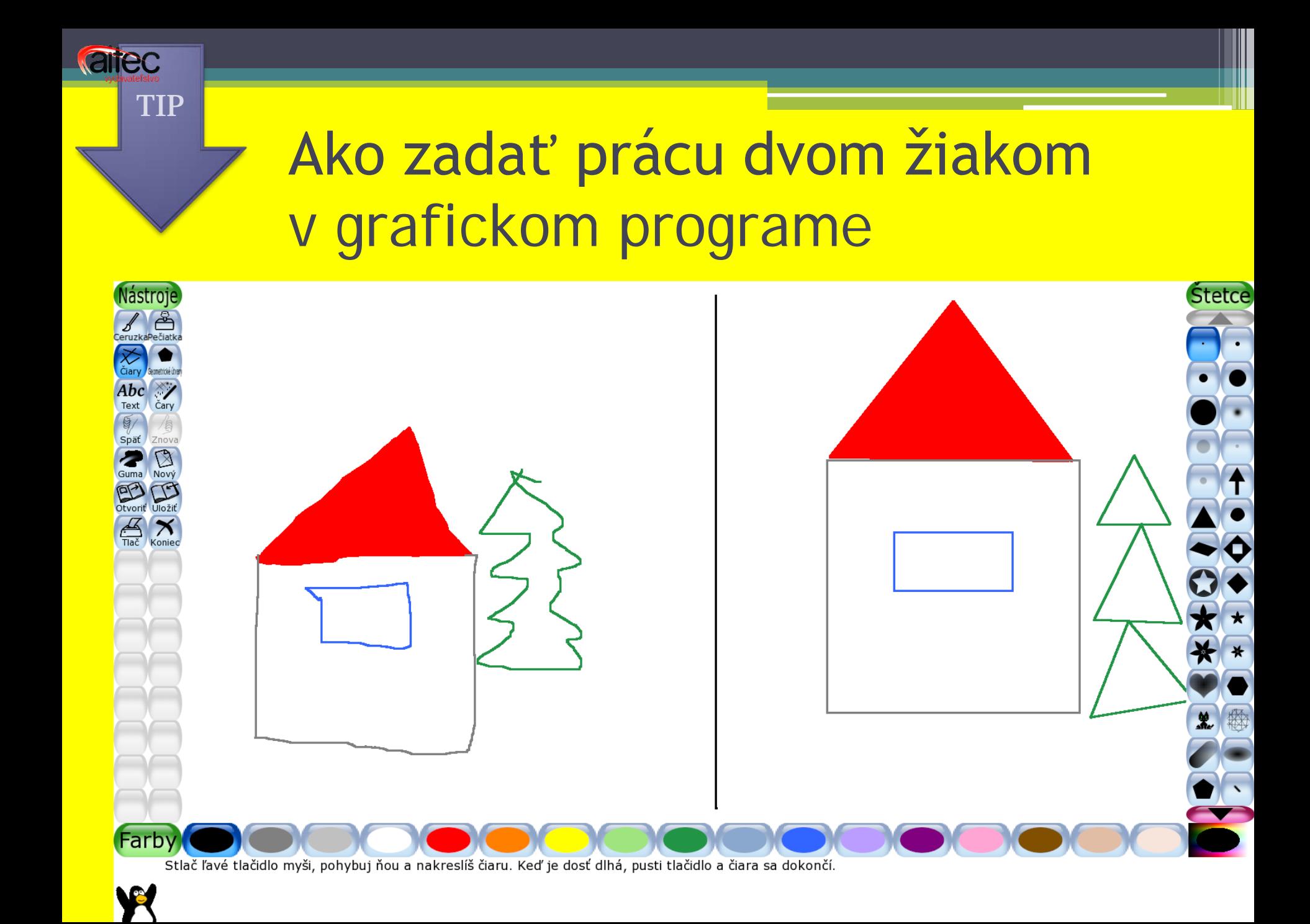

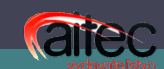

ROZDELENIE UČIVA INF. VÝCHOVY ROZDELENIE UČIVA INF. VÝCHOVY<br>v 2. – 4. roč. ZŠ podľa JEDNOTLIVÝCH<br>OKRUHOV ISCED1 – autorská koncepcia – 4. roč. ZŠ podľa JEDNOTLIVÝCH OKRUHOV ISCED1 –autorská koncepcia

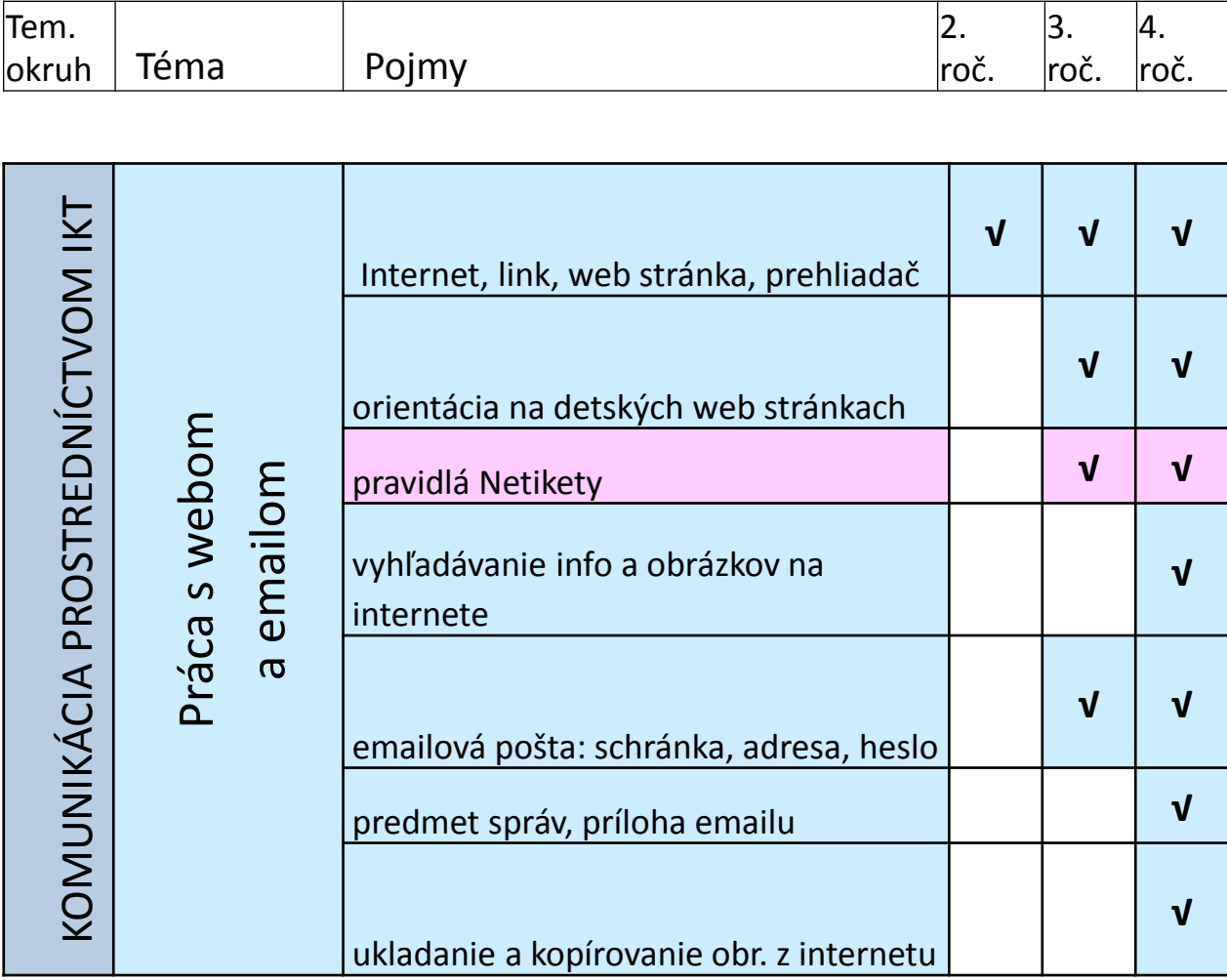

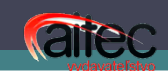

ROZDELENIE UČIVA INF. VÝCHOVY<br>v 2. – 4. roč. ZŠ podľa JEDNOTLIVÝCH<br>OKRUHOV ISCED1 – autorská koncepcia v 2. – 4. roč. ZŠ podľa JEDNOTLIVÝCH OKRUHOV ISCED1 – autorská koncepciaROZDELENIE UČIVA INF. VÝCHOVY

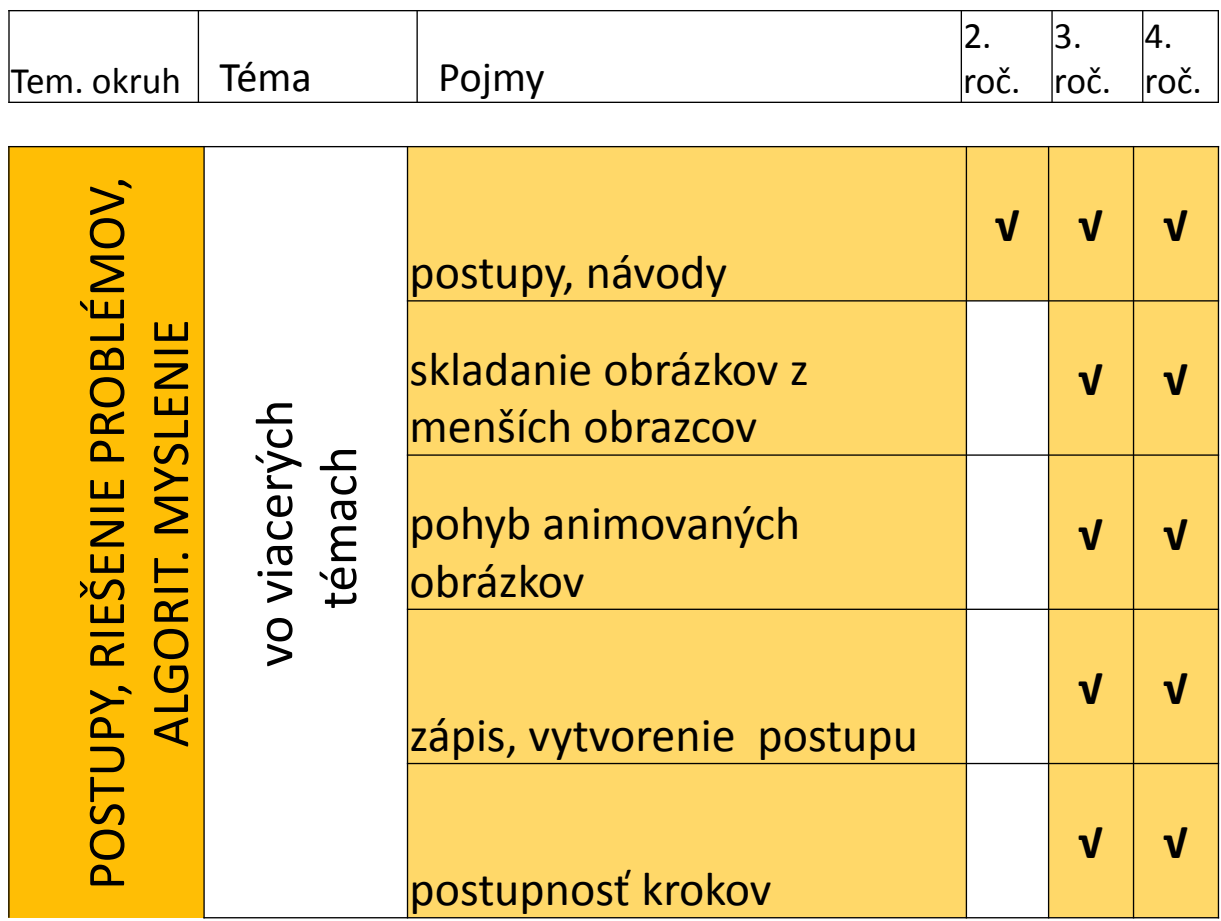

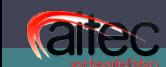

# ROZDELENIE UČIVA INF. VÝCHOVY ROZDELENIE UČIVA INF. VÝCHOVY<br>v 2. – 4. roč. ZŠ podľa JEDNOTLIVÝCH<br>OKRUHOV ISCED1 – autorská koncepcia – 4. roč. ZŠ podľa JEDNOTLIVÝCH OKRUHOV ISCED1 –autorská koncepcia

# PRINCÍPY FUNGOVANIA IKT PRINCÍPY FUNGOVANIA IKT

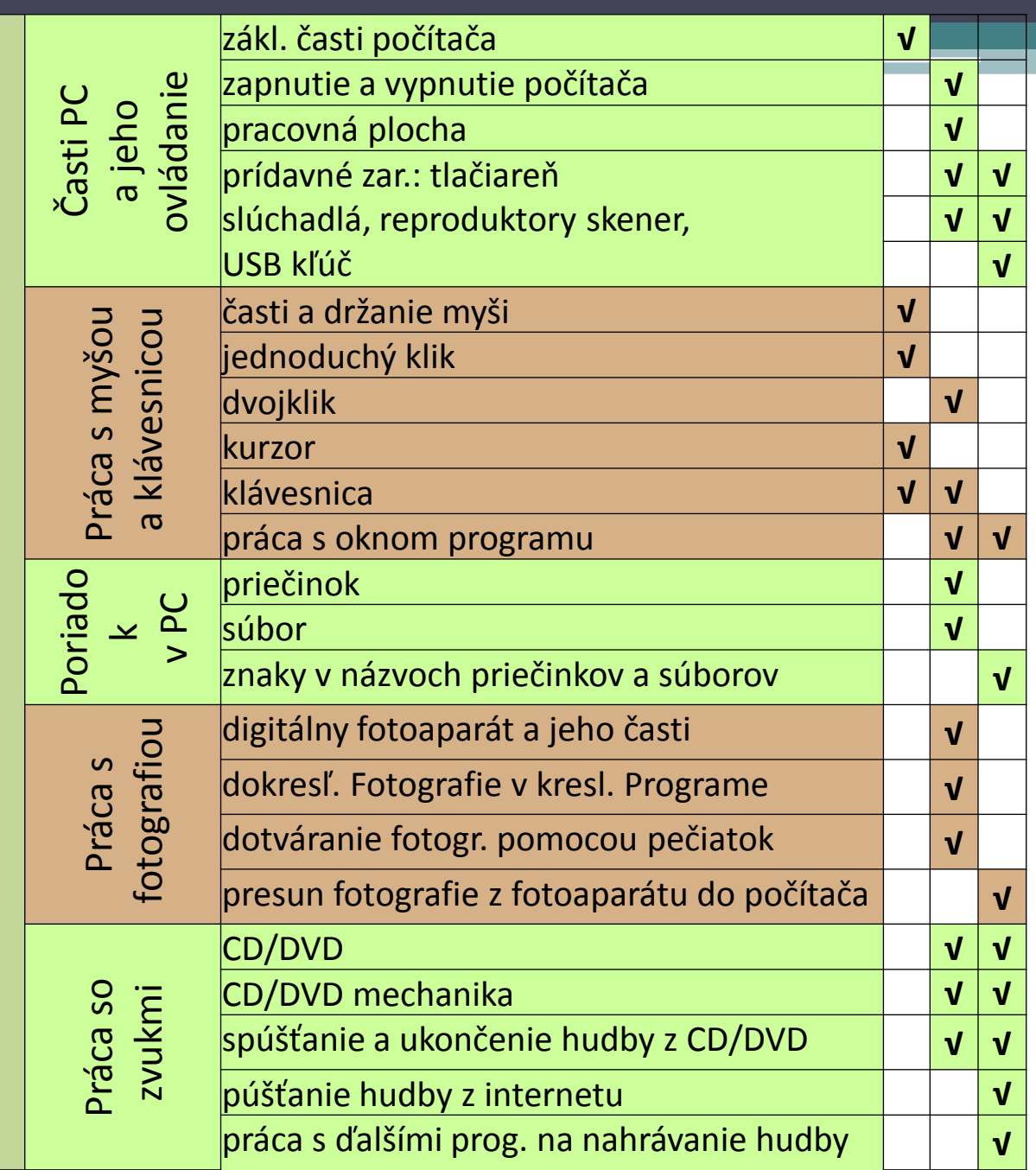

Ш

–ROZDELENIE UČIVA INF. VÝCHOVY JEDNOTLIVÝCH OKRUHOV ISCED1 4. roč. ZŠ podľa autorská koncepcia autorská koncepcia –v 2.

atec

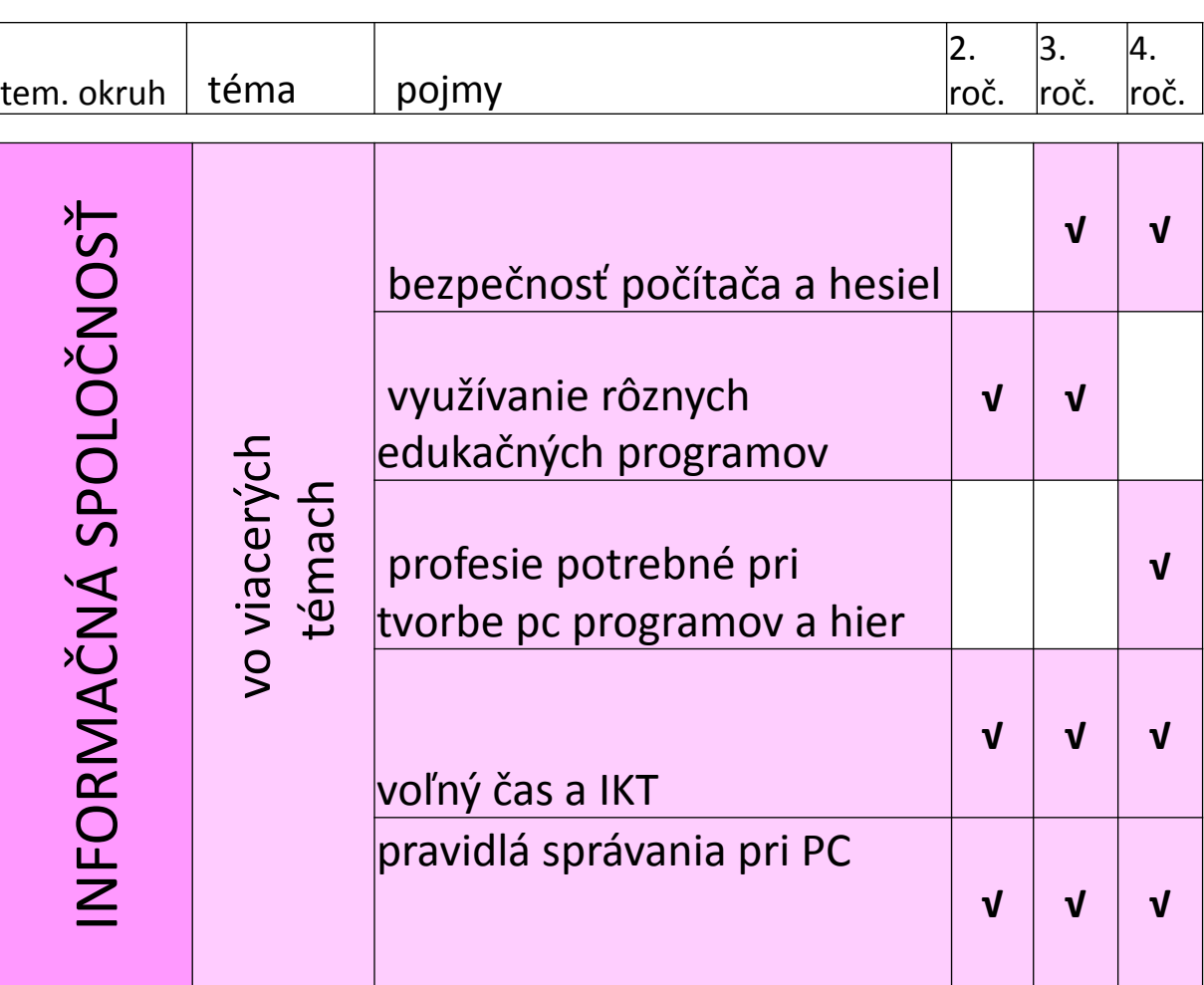

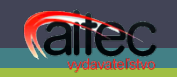

## Čo je ideál?

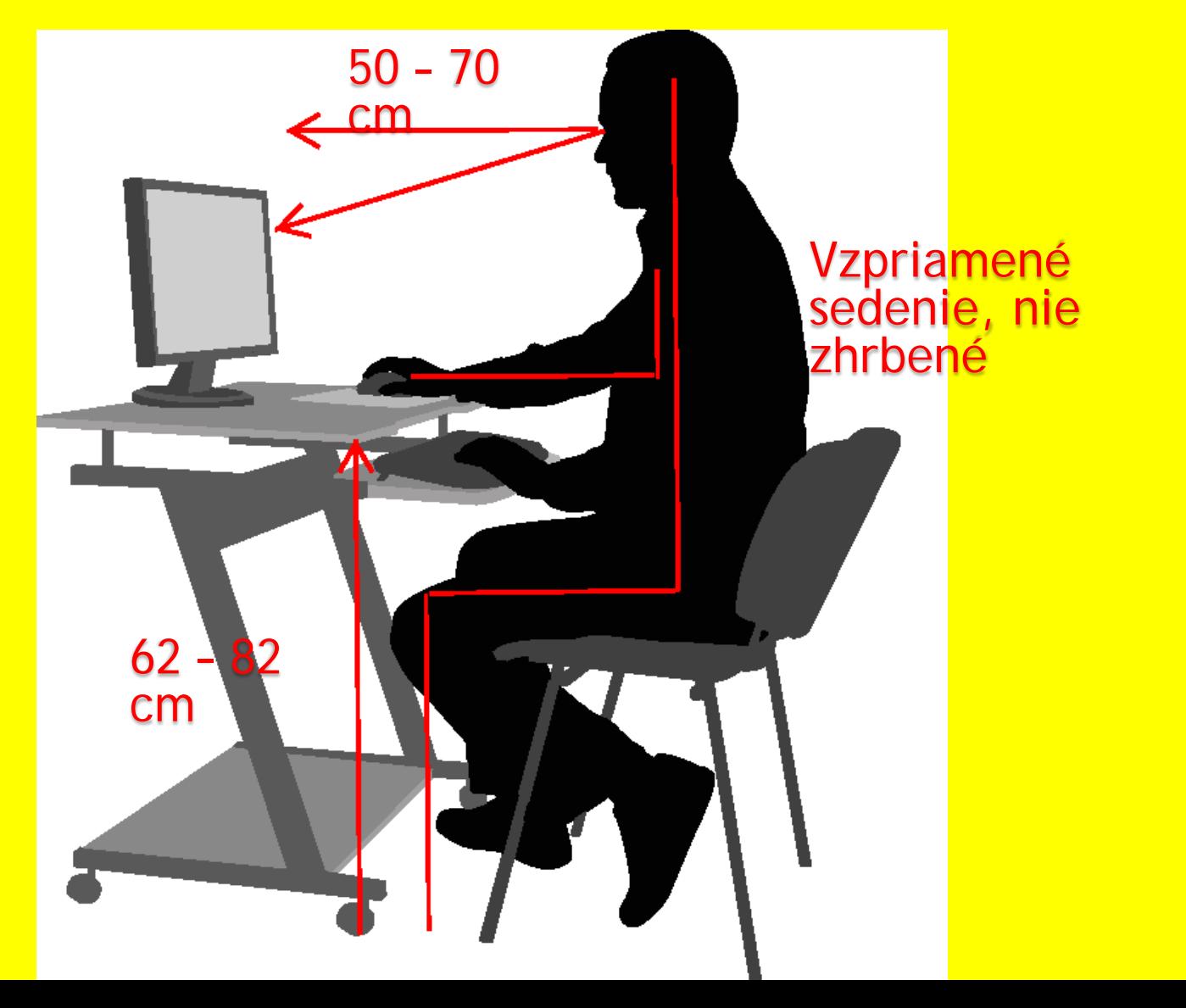

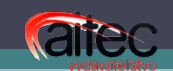

#### Rozdelenie učiva

- podľa požiadaviek z praxe
- s ohľadom na prierezové témy
- s ohľadom na medzipredmetové vzťahy
- s ohľadom na vek žiaka
- s ohľadom na množstvo poznatkov a postupnosť získavania informácií

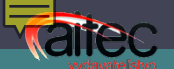

#### Námet na diskusiu Špecifiká jednotlivých ročníkov

Čo čaká žiak od informatickej výchovy v 2. ročníku?

Čo čaká žiak od informatickej výchovy vo 4. ročníku?

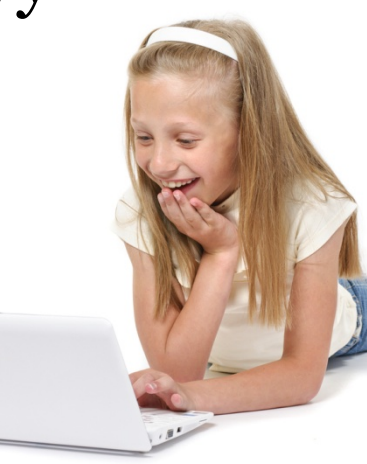

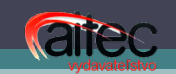

- Pozitívny stereotyp práce
- Prehľadnosť strán
- Jednoduchosť riešenia
- Samostatnosť žiaka
- Variabilnosť práce
- Veková primeranosť
- Jednoduchosť a rešpektovanie súčasných pomerov na školách

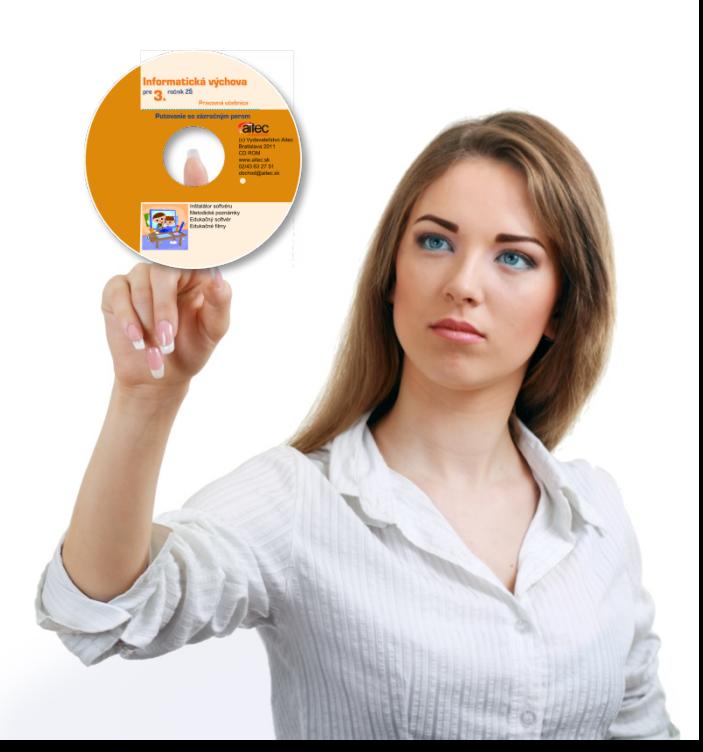

#### Prečo používať pracovné učebnice na hodinách informatickej výchovy?

- Práca dvoch a viac žiakov pri jednom počítači
- Žiak má návody a postupy stále pri sebe
- Rodič môže veci precvičovať didakticky správnym postupom
- Žiak má podklady a texty priamo pred sebou a nemusí texty čítať z plátna alebo steny

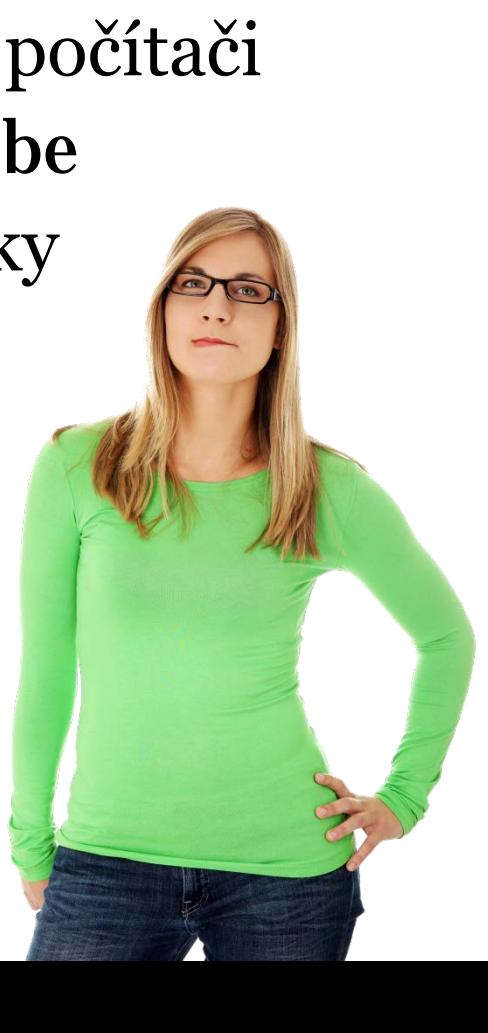

#### Prečo je výhodné používať pracovné materiály?

arec

- Získavate už spomenuté spomenuté benefity
- CD dostávate zdarma, inak je nepredajné.

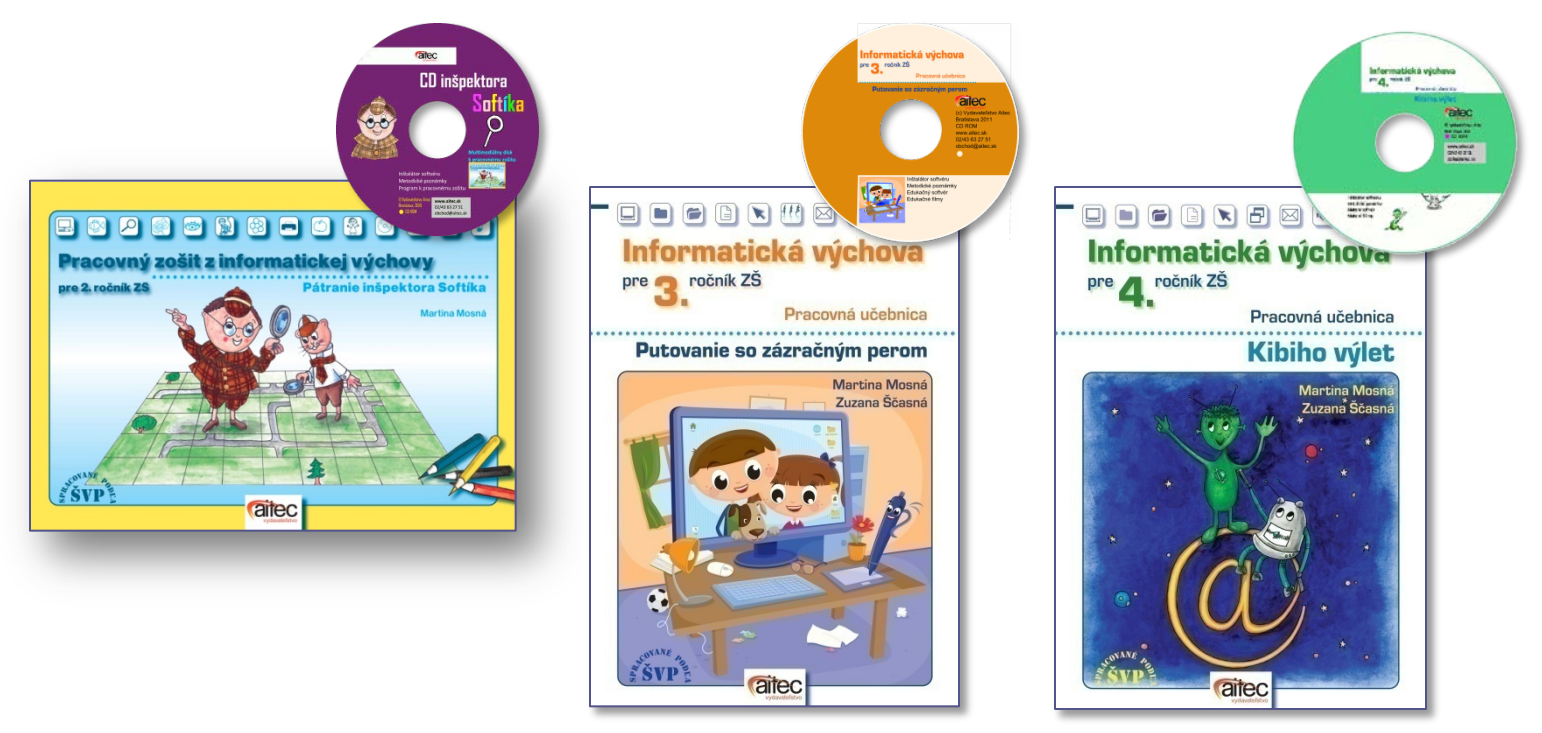

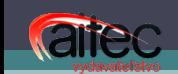

• Názov okruhu a pomenovanie témy

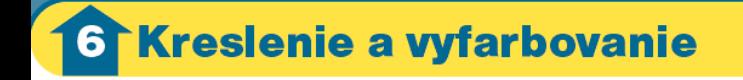

 $.2$ <sup>o</sup> $1$ Inšpektor Softík skúma okolie cirkusu

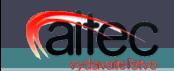

#### • Definovanie známeho a nového učiva

Oboznámime sa s grafickým programom. Naučíme sa vyfarbiť jednoduché obrázky a meniť farbu výplne. Naučíme sa nájsť vhodný obrázok na vyfarbovanie a vrátiť sa o krok späť, ak sa pomýlime. Odporúčaný softvér: Tux Paint

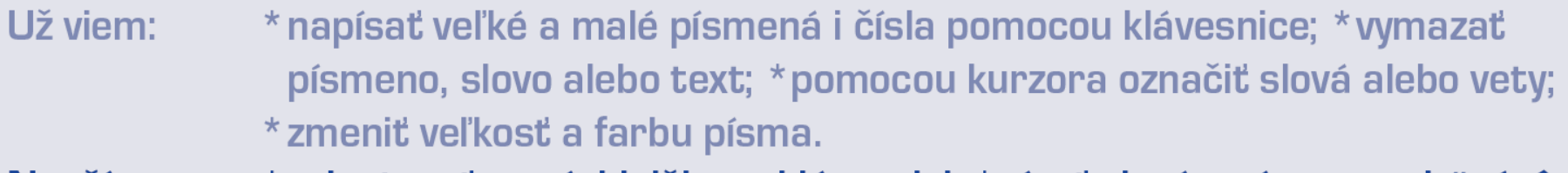

\* orientovať sa rýchlejšie na klávesnici; \* písať slová s písmenami *ä, ú, ô*; Naučím sa: \* písať veľké tlačené písmená s dĺžňom a mäkčeňom; zarovnať text.

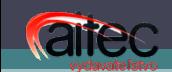

Inšpektor Softík konečne prišiel<br>Pani Rozália bola v cirkusovom s

Inšpektora Softíka zaujali zviera Chcel vedieť, čo robievajú vo vol

Kibi objavil v triede hvezdársky ďalekohľad. Uvidel cez neho na oblohe svoje meno Zrazu sa zablyslo a svoje meno videl napísané odzadu. Kibi dúfal, že ho už hľadajú rodičia.

Textový editor

Adamko a Anetka vošli do prvého kráľovstva. Vládla v ňom neporiadnica - princezná Tinka Špinka Druhá. V komnatách jej zámku bol neporiadok. Keď tam niekto vošiel, asto nevedel nájsť cestu späť. )eti sa rozhodli, že jej pomôžu pratať.

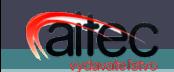

• Postupy a návody

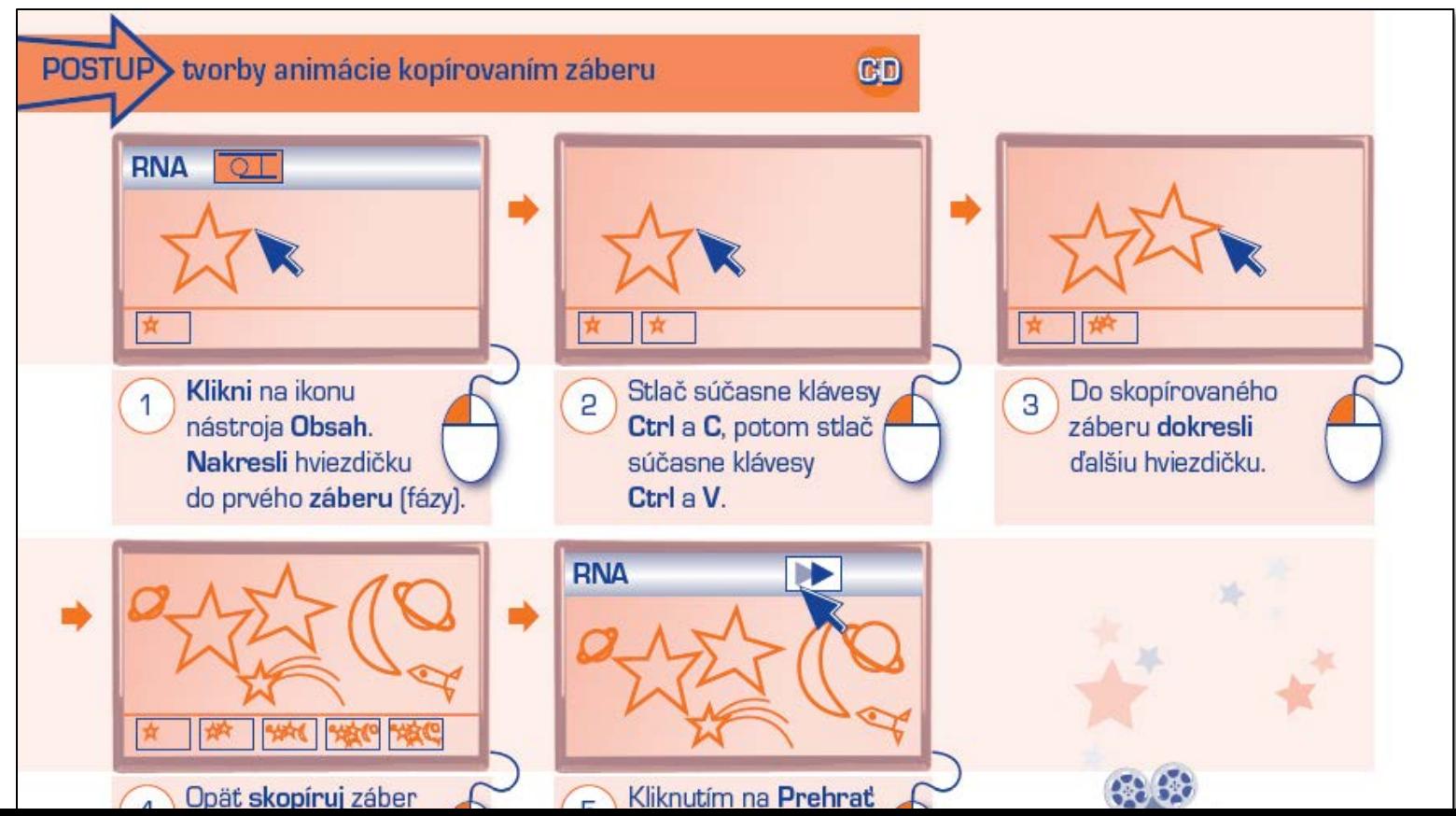

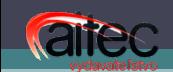

• Povinné a nepovinné úlohy

Pomenuj a dopíš jednotlivé časti plagátu.

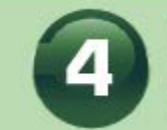

Vytvor plagát o Slovensku pomocou presúvania obrázkov z okna do okna.

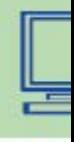

• Úlohy, pri ktorých potrebujeme počítač

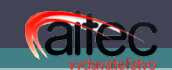

• Miesto na vlastné poznámky

Minimalizovať okno neznamená

zavriet okno.

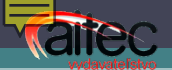

• Symbol videopomocníka

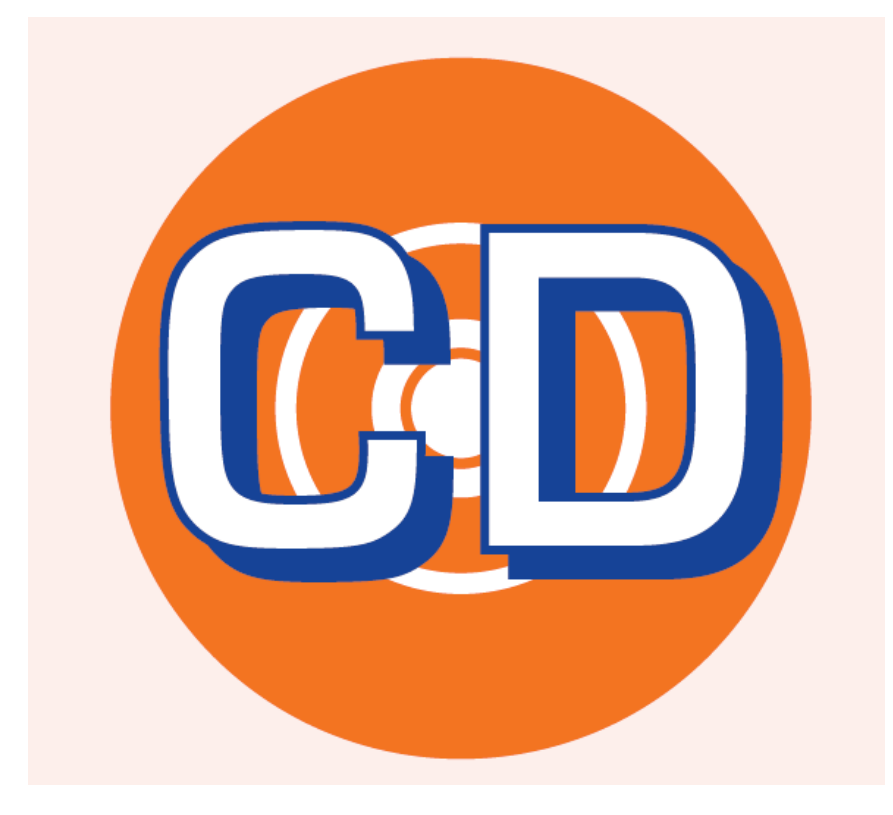

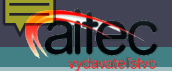

#### Práca s textovým editorom

- Písanie textu (písmená a znaky)
- Základné formátovanie textu
- Oprava textu
- Vkladanie obrázka do textu, otáčanie
- Písanie špeciálnych znakov, ak sa vyskytujú v miestnych názvoch alebo menách žiakov, napr. ü, ö...

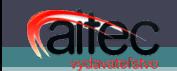

### Aký softvér použiť?

- Ľubovoľný textový editor. Ak učiteľ preferuje konkrétny, je výhodou, ak je prijateľný pre danú vekovú kategóriu.
- Je vhodné oboznámiť aj s voľne šíriteľným softvérom OpenOffice, LibreOffice, OOo4Kids.

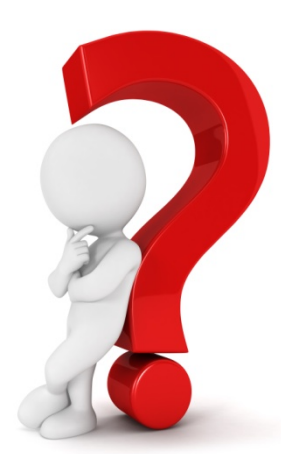

# Ako naučiť rozloženie kláves

na klávesnici

TIP

arec

• Pripraviť si veľký model klávesnice, každý žiak dostane prilepovaciu kartičku a jeho úlohou je prilepiť kartičku s písmenom na správne miesto modelu klávesnice

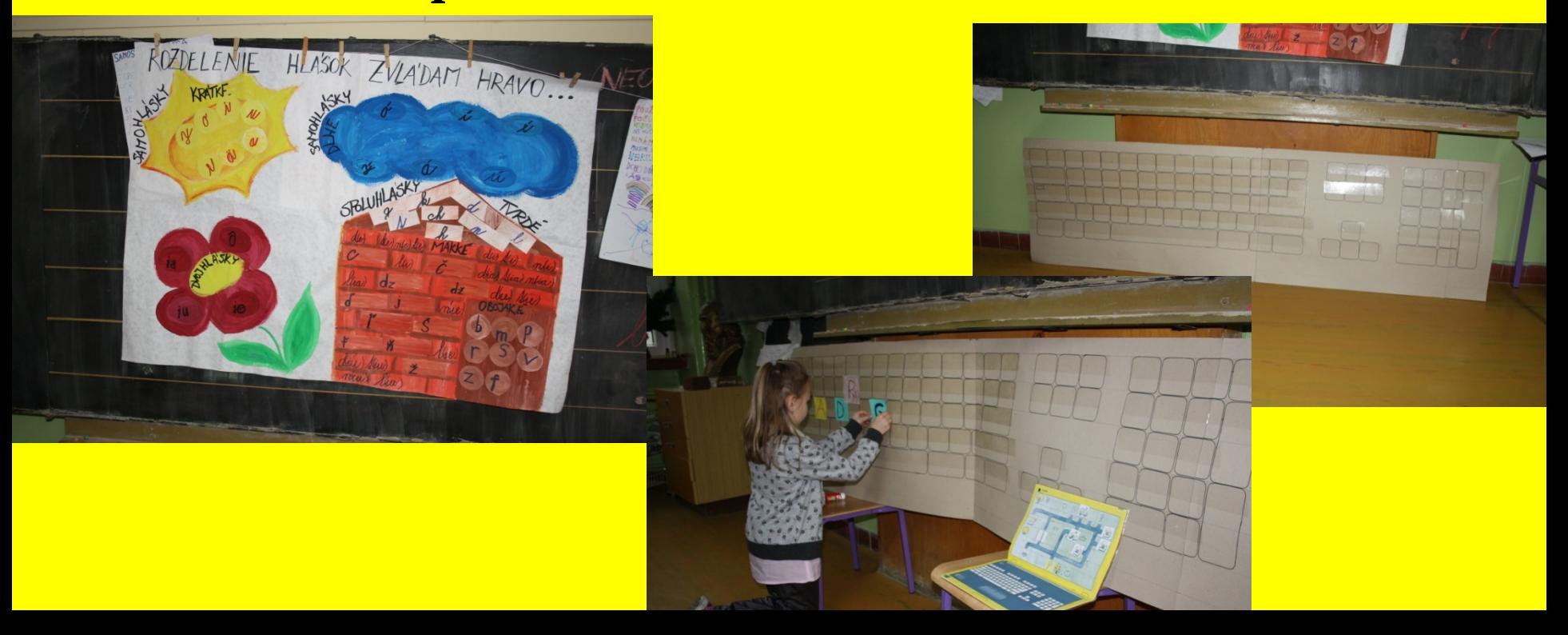

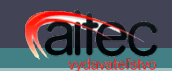

#### Práca s animáciou

- Tvorba jednoduchej animácie
- Tvorba zložitejšej animácie
- Spustenie a zastavenie animácie
- Prezentovanie animácie

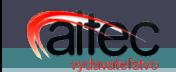

### Aký softvér použiť

- Ľubovoľný program vytvárajúci animácie
- RNA dodaný prostredníctvom projektu Infovek na školy
- Pivot Stockfigure

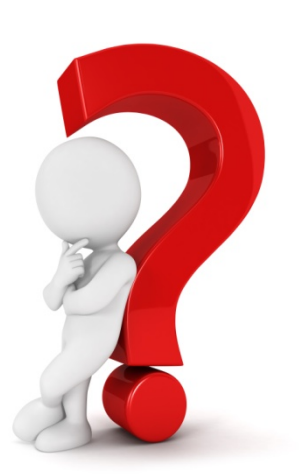

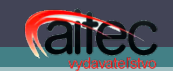

#### Práca s e-mailom

- Schránka, prihlásenie, heslo
- Vytvorenie správy, pridanie prílohy k správe
- Problematika vekovej prístupnosti, niektoré freemaily majú vekové obmedzenie, napr. *post.sk* od roku narodenia 2003, Gmail...

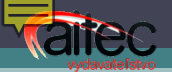

#### Programovanie

- Skúmať, analyzovať problém
- Riešiť problém v stanovenom kontexte
- Hodnotiť riešenie problému
- Realizovať návod a vyjadriť princíp fungovania návodu
- Vytvárať logické pravidlá
- Vyvodiť závery o riešení a chybách

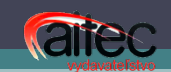

#### Najnižšia náročnosť Postup – zoraď kroky

- Zober si papier a ceruzku.
- Vyznač, kde bude okno a kde budú dvere.
- Nakresli ceruzkou obrys domu.
- Dokončený obrázok podpíš a vystav v triede.
- Vyfarbi časti domu správnymi farbami.

### Vyššia náročnosť – slovenský jazyk

- Zistite, či je daný text autorská alebo ľudová rozprávka
- Autorská rozprávka má autora, ľudová nie
- V ľudovej rozprávke je všetko fikcia, sú tam pravidelné prvky, všetko sa objavuje trikrát/sedemkrát/dvanásťkrát, úvodné a záverečné frázy...

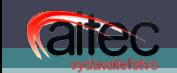

### Aký softvér použiť

- Baltík dodaný školám v rámci projektu Infovek
- RoboMind momentálne je nutné, aby škola zakúpila licenciu – stal sa spoplatnený

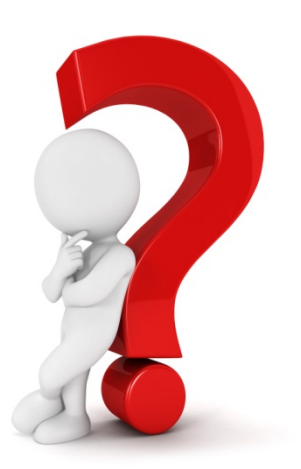

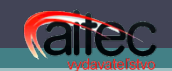

### 3. ročník

#### • Krátka ukážka "priebehu hodiny" s využitím pracovných učebníc

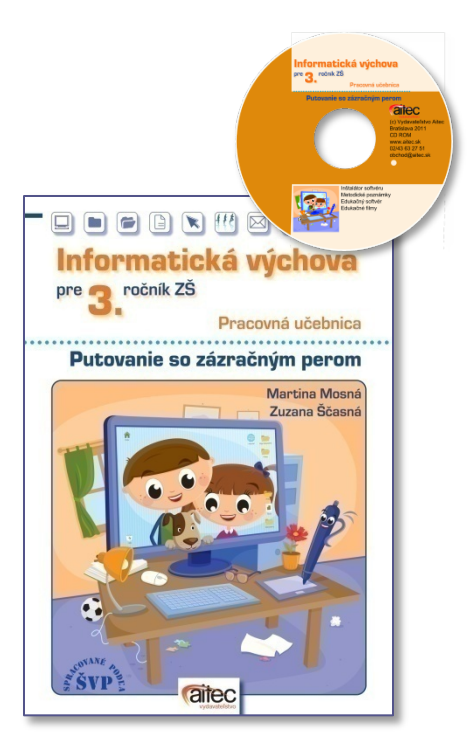

### Úvod do hodiny a motivácia

- Úlohy motivácie
- Úlohy vstupnej časti
- Čítanie súvislého textu (medzipredmetové vzťahy)
- Písanie textu v textovom editore
- Formátovnie textu so špecifickými úlohami *(červenou zvýrazni vybrané alebo príbuzné slová, zelenou slová, v ktorých sa nachádza di, ti, ni alebo li, päť slov uprav tak, aby boli medzi slabikami spojovníky, slová musia byť dvoj- a viacslabičné)*

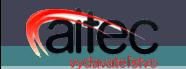

#### Textový editor

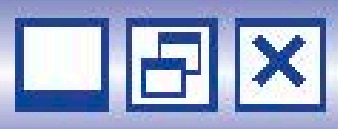

Na oblohe sa objavili blikajúce svetlá. Čím bližšie boli Anetka a Adamko pri zámku, tým viac všetko blikalo. Bolo to totiž filmové kráľovstvo Los Filmos, kde žili samé hviezdy. Natáčali sa tu rozprávky o princoch, rytieroch, príšerkách a iných hrdinoch. V kráľovstve vládla herečka a princezná Vanda Bondová. Deti si kúpili lístok na exkurziu do filmového kráľovstva.

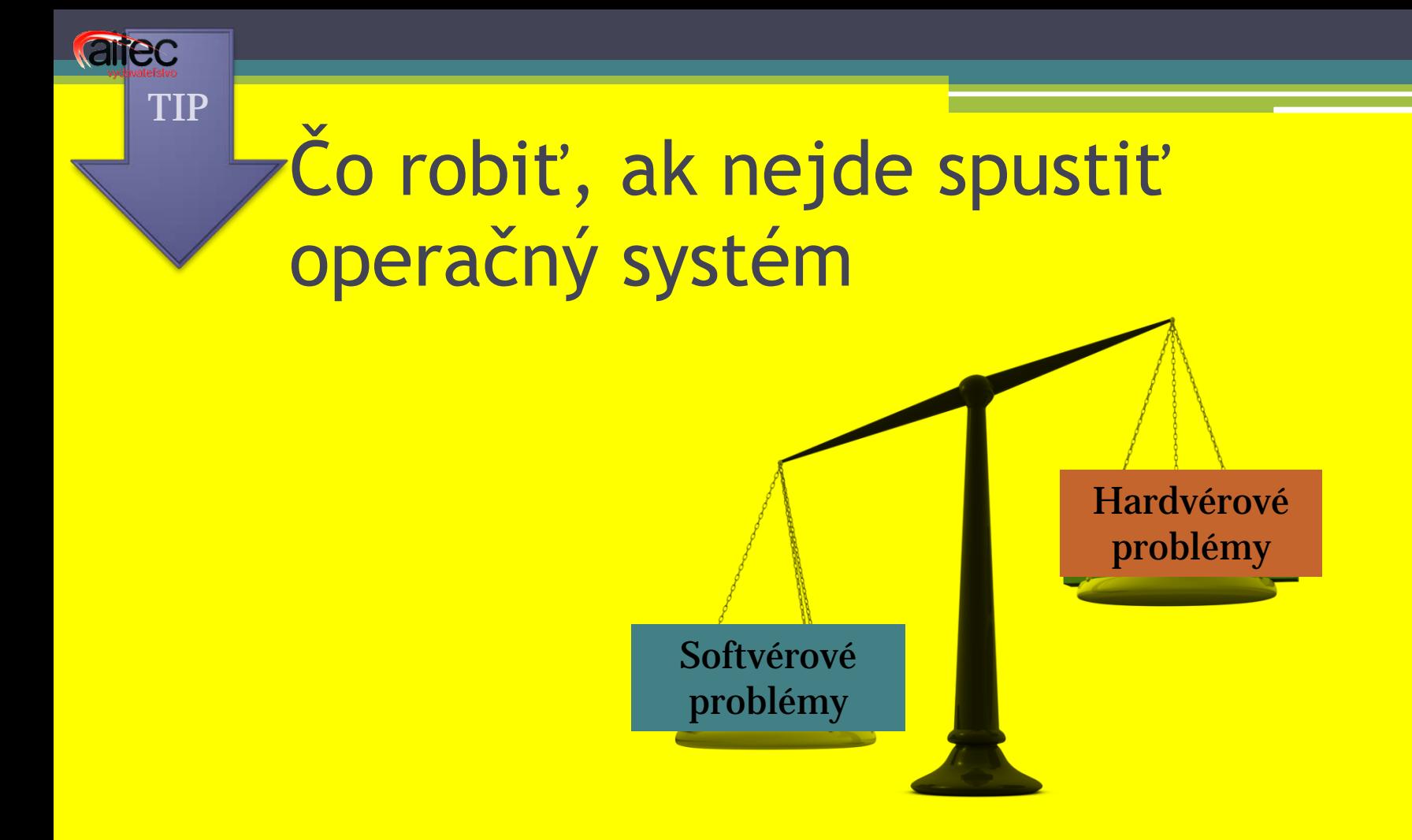

• Možnosť spustiť operačný systém z USB kľúča alebo z LIVE disku

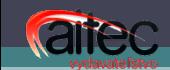

#### Základná teoretická informácia

Film je rýchle striedanie obrázkov. Nakreslí sa skupina obrázkov tak, aby sa každý líšil od toho predchádzajúceho o malý detail. Keď si obrázky prezrieme veľmi rýchlo, bude sa nám zdať, že sa hýbu. V niektorých detských programoch sa dá **vytvoriť animácia**. V animácii sa zobrazujú obrázky rýchlo za sebou.

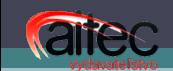

#### Ukážka princípu animácie

• Tu sleduje

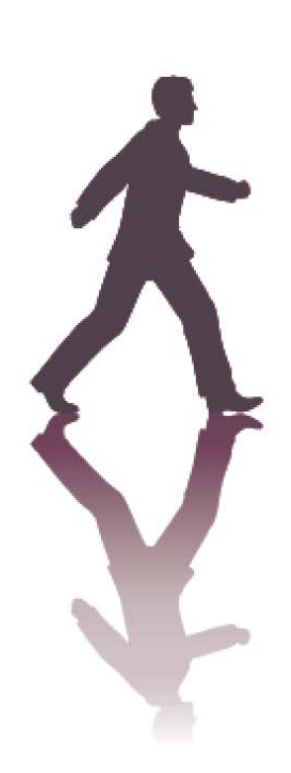

• Tu pracuje a dostáva pokyn na opakovanie

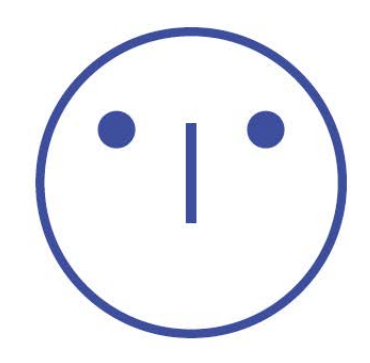

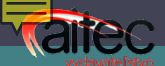

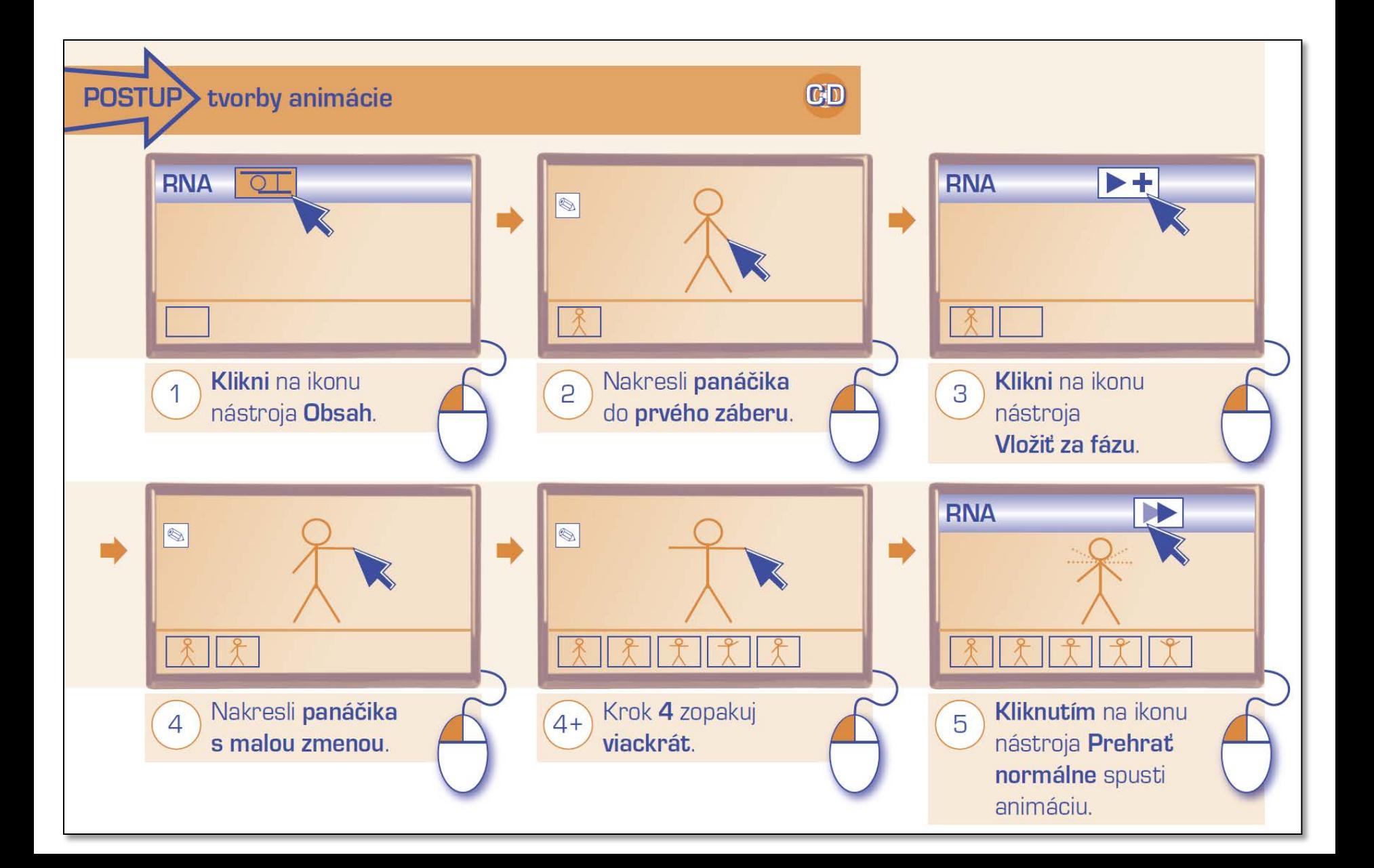

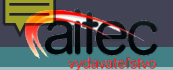

### Úloha na praktickú realizáciu

• Jednoduchá úloha bez potreby znalosti ovládacích grafických prvkov

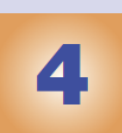

Postupuj podľa pokynov.

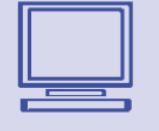

- a) Vytvor pútač pre filmové kráľovstvo Los Filmos. Každé písmenko napíš do nového záberu.
- b) Vysvetli spolužiakovi/spolužiačke, prečo musíme nechať medzi zábermi jeden záber prázdny (bez písmena).

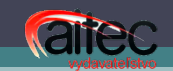

### Ukážka vytvorenia animácie

- Jednoduchý postup
- Základné ikony, ktoré sa dieťa hneď naučí
- Načasovanie prezentácií

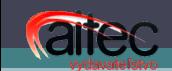

#### Vytváranie animácie pomocou kopírovania obsahu

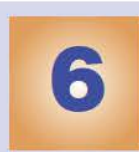

Vytvor animáciu, v ktorej budú do jazierka pribúdať rybičky.

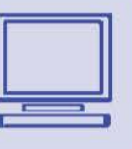

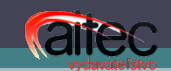

#### Ukážka vytvorenia animácie

- Pozadie jednoliate
- Nácvik používania nástroja *Oblasť*
- Postup práce

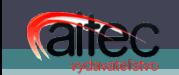

#### Miesto na vytvorenie vlastných poznámok

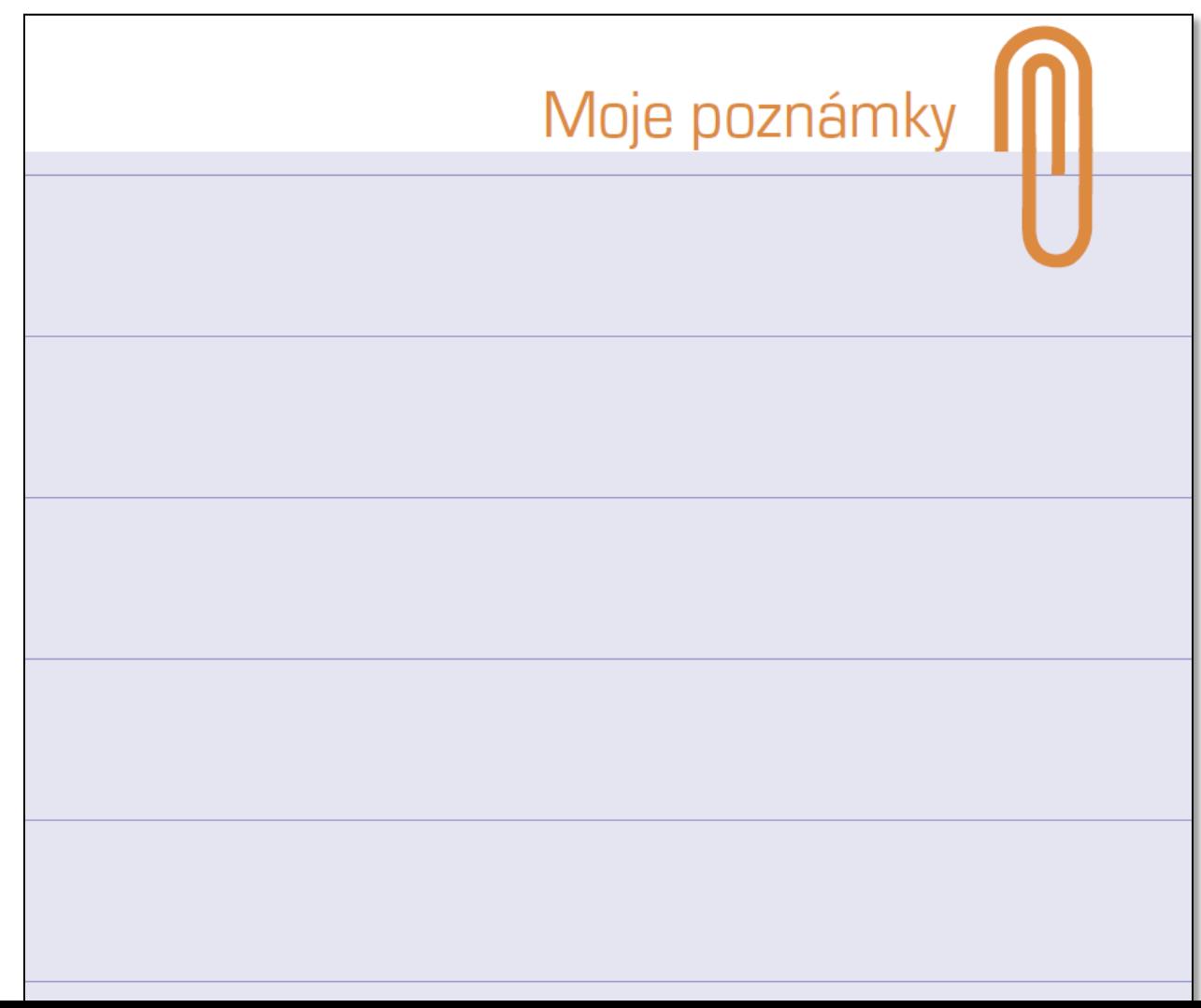

#### Ako zariadiť, aby mali žiaci podporu aj v domácom prostredí

TIP

arec

• Na prvom stretnutí s rodičmi dať zoznam softvérov, s ktorými budeme robiť, niektorí ambiciózni rodičia budú s deťmi pracovať, tieto deti môžu potom pomáhať slabším spolužiakom

#### Tvorba príbehu

arec

#### • Základná definícia

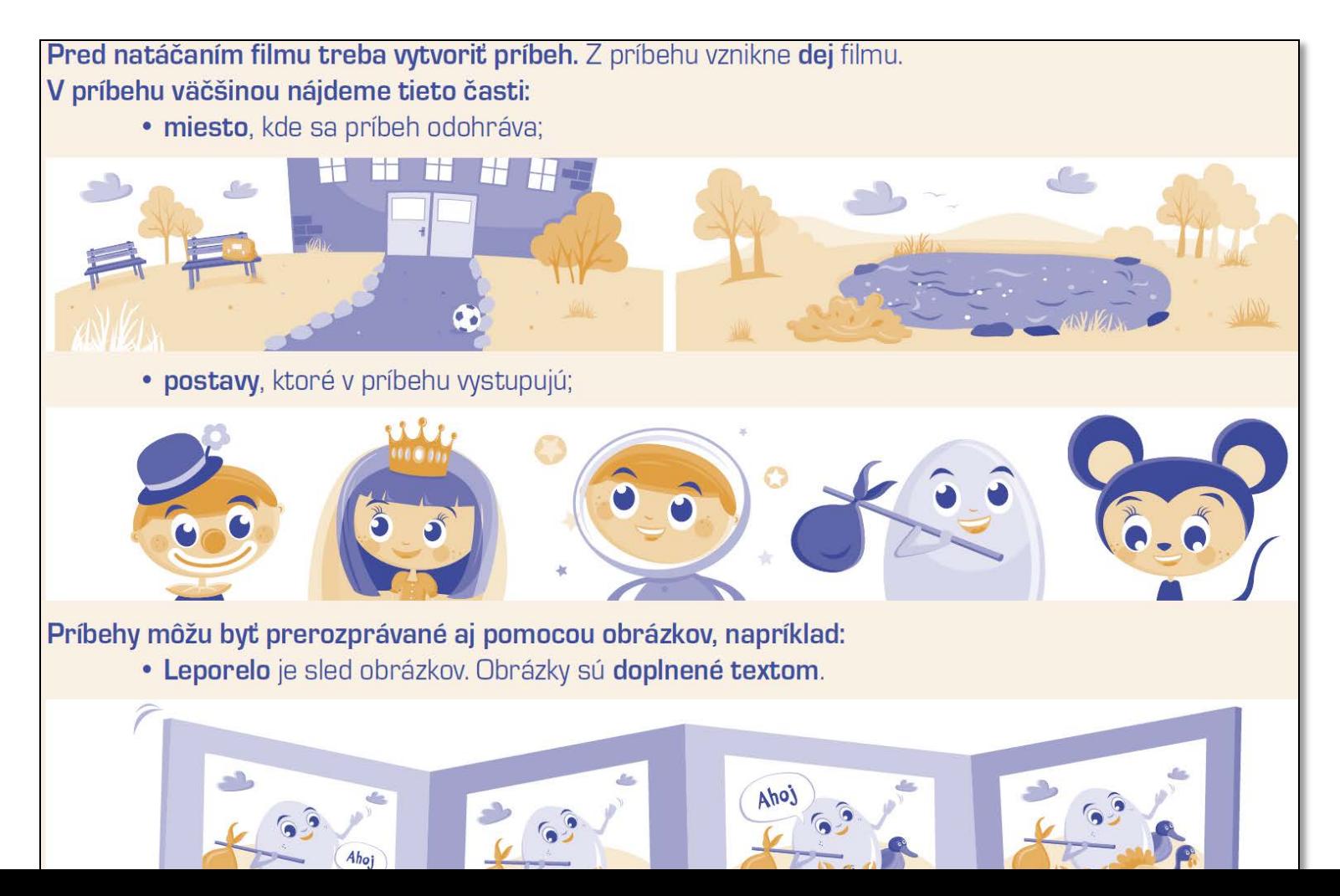

### Základná teoretická informácia

#### • Definícia v pracovnej učebnici

arec

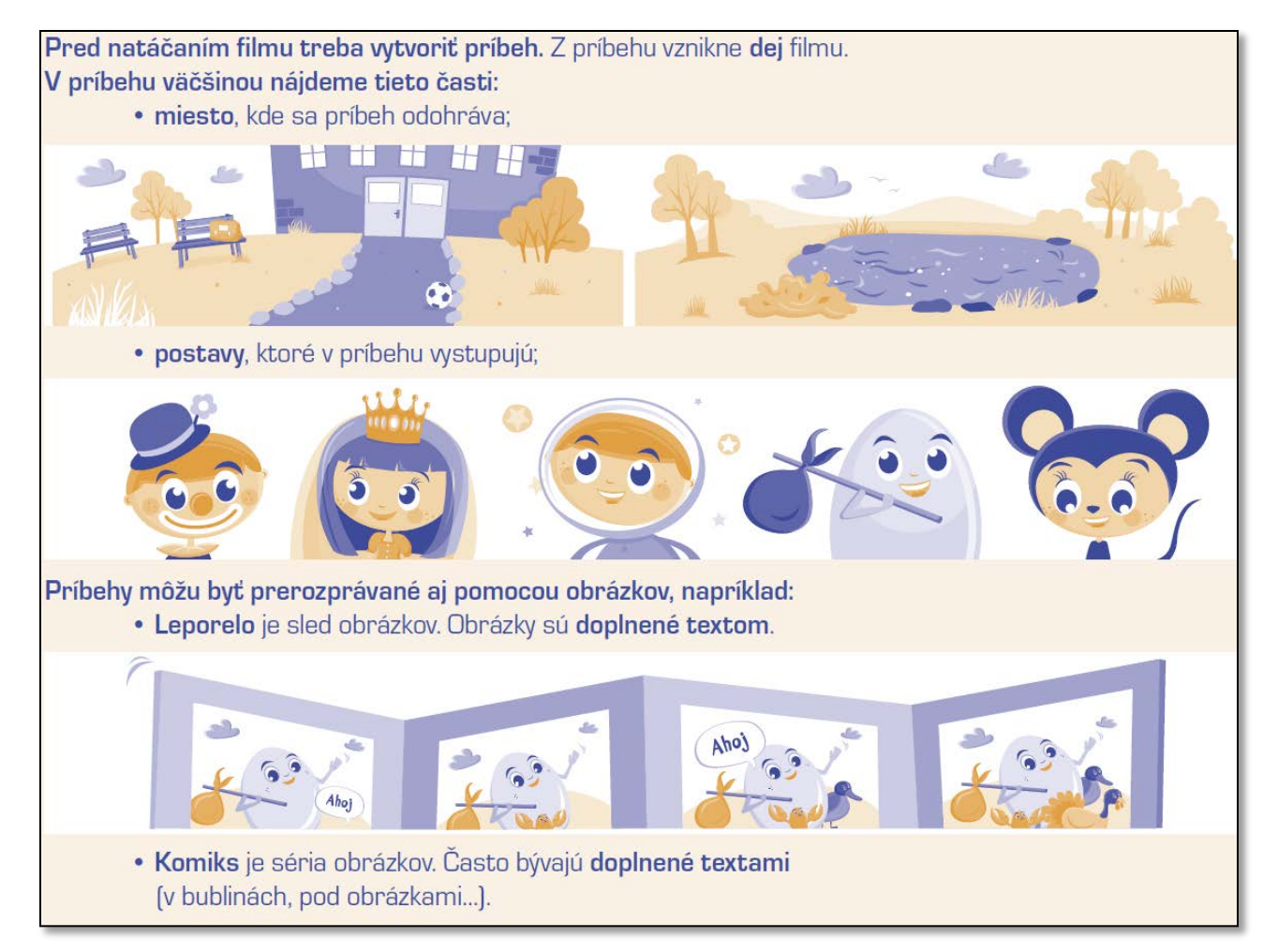

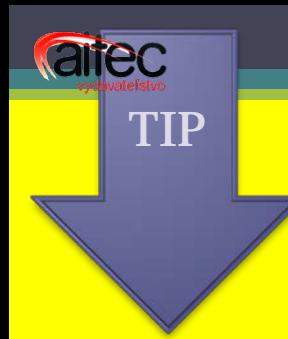

#### Ako prepojiť informatickú výchovu s inými predmetmi

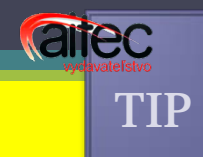

#### Postavičky z príbehu si deti zreálnili

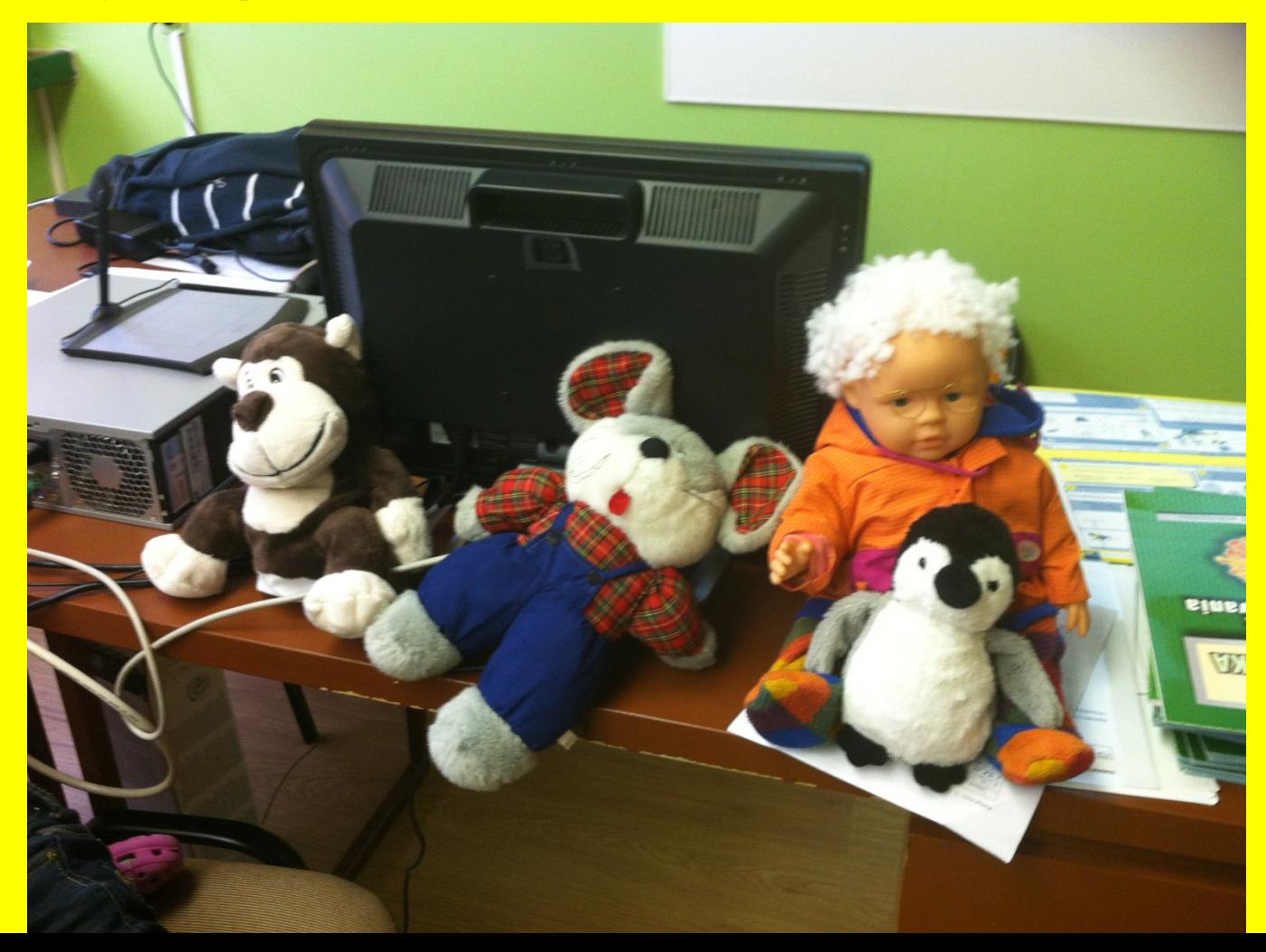

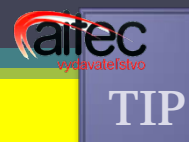

#### **Máždej postavičke píše jedno dieťa** víkendový denník

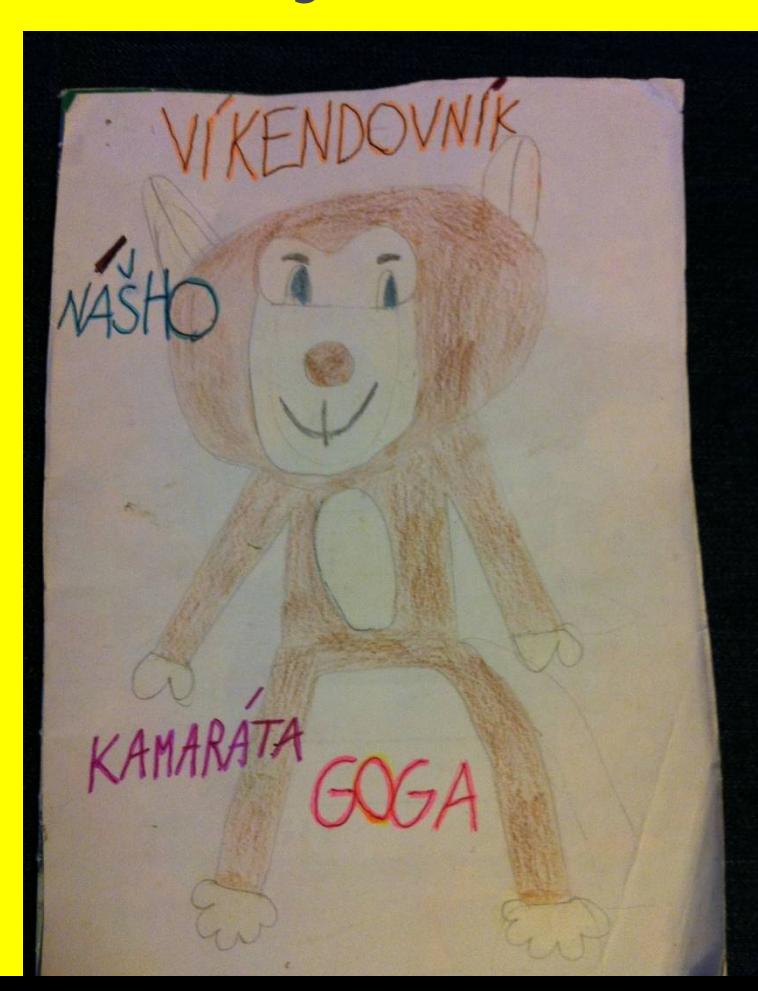

 $18.7.$ a gogernstel ake dariet somdostala nameniny. Don Sala som nameningkall Broup sam Vianocná ruvia arjenounalá

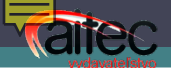

#### Ukážka jednoduchého komixu

• Komiks je séria obrázkov. Často bývajú doplnené textami (v bublinách, pod obrázkami...).

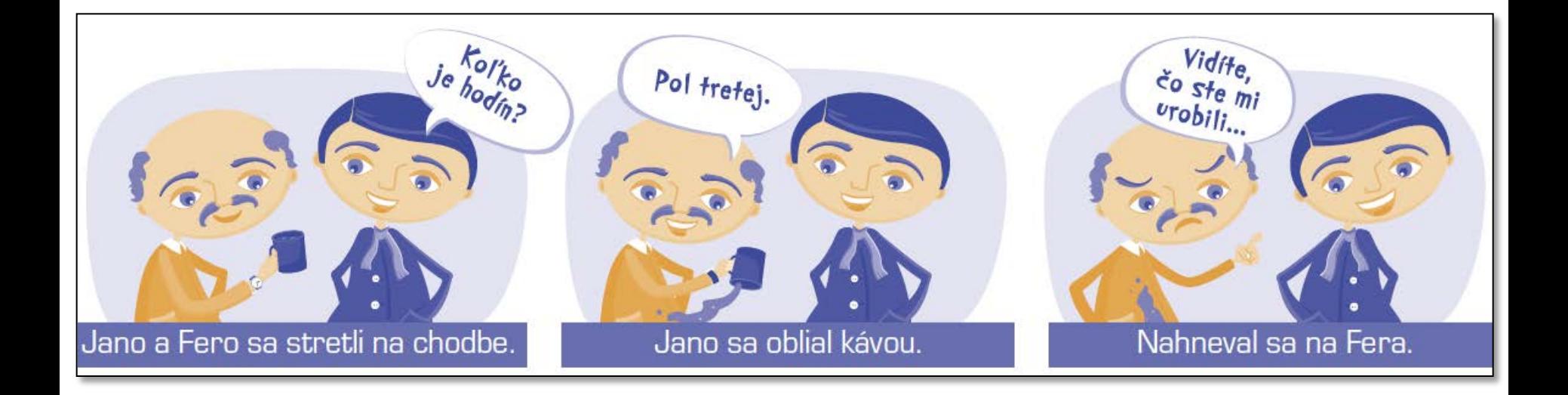

#### Metodické komentáre

• Ku každému ročníku sú priamo na disku metodické komentáre a poznámky, resp. tlačiteľné prílohy.

#### Práca vo 4. ročníku

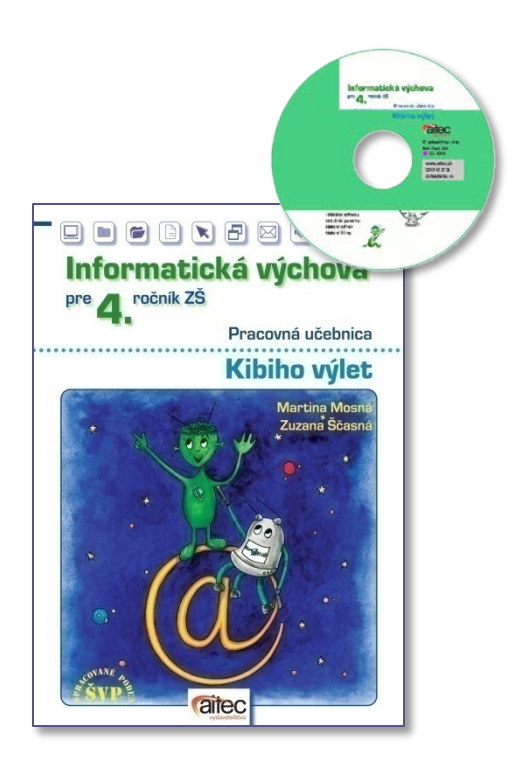

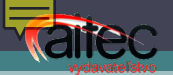

#### Postup skenovania

Nakreslil som si obrázok, ktorý by sa hodil na zadnú stranu pexesa. Dá sa vložiť do počítača obrázok nakreslený na papieri?

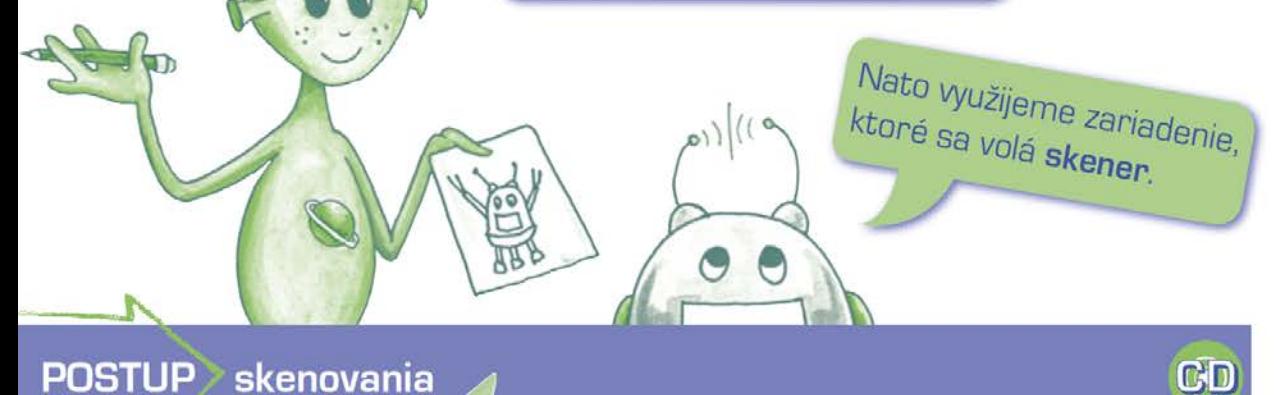

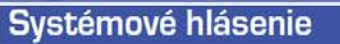

Chyba: Nemožno nájsť tlačiareň. Použite ceruzku a papier.

 $\bm{\times}$ 

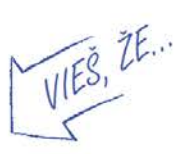

Skenovanie je jeden zo spôsobov, ako dostať obrázok, fotografiu alebo text do počítača.

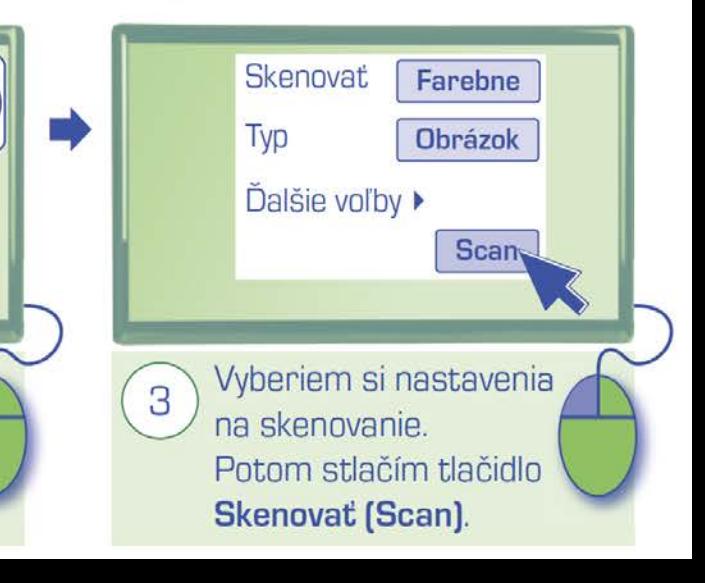

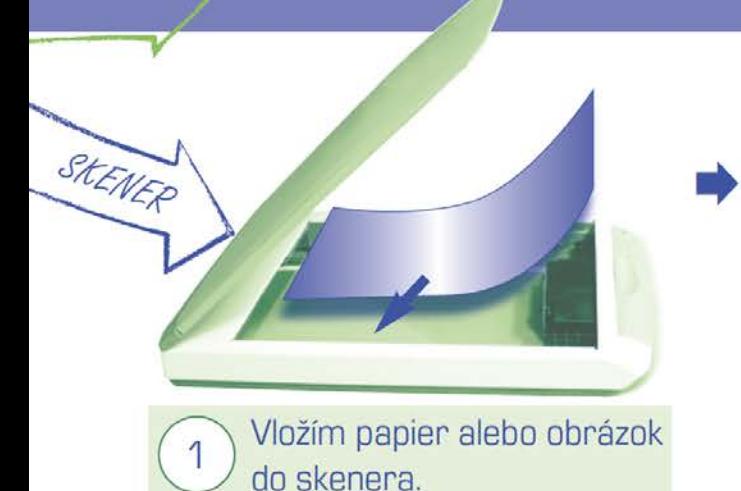

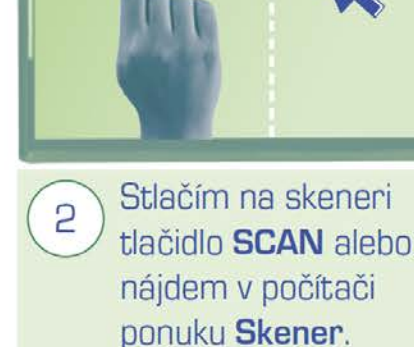

**SCAN** 

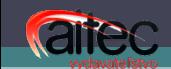

#### Predpoklad a overenie predpokladu

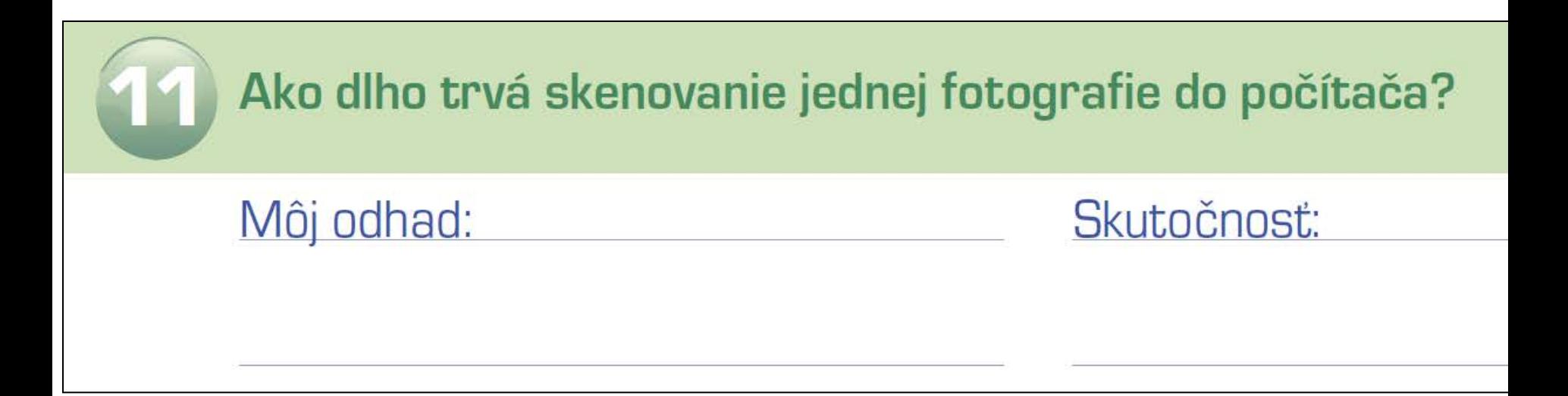

#### Pracovný postup a možnosť si ho pripomenúť

Prečítaj si vety a označ číslami, ako má Kibi postupovať.

#### Plagát triedy

arec

- Prenesie plagát do počítača s tlačiarňou.
- $\Box$  Naskenuje triednu fotku a svoj portrét s Tebim z obálky tejto knihy a uloží ich do svojho priečinka.
- Upraví fotku a naskenované obrázky v kresliacom programe alebo v textovom editore (napr. vo *Worde*). Ku každému žiakovi dopíše jeho meno.
- ] Vytlačí plagát na tlačiarni.
- Uloží si upravený plagát do svojho priečinka.
- ∐ Skopíruje si plagát zo svojho priečinka na USB kľúč.

Podľa postupu v úlohe 12 urobte triedny plagát. Plagát ozdobte

#### Pracovný postup a možnosť si ho pripomenúť

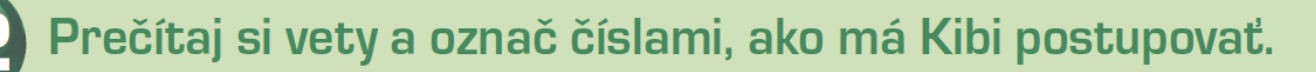

#### Plagát triedy

**arec** 

- 5 Prenesie plagát do počítača s tlačiarňou.
- **1** Naskenuje triednu fotku a svoj portrét s Tebim z obálky tejto knihy a uloží ich do svojho priečinka.
- 2 Upraví fotku a naskenované obrázky v kresliacom programe alebo v textovom editore (napr. vo *Worde*). Ku každému žiakovi dopíše jeho meno.
- 6 Vytlačí plagát na tlačiarni.
- 3 Uloží si upravený plagát do svojho priečinka.
- 4 Skopíruje si plagát zo svojho priečinka na USB kľúč.

Podľa postupu v úlohe 12 urobte triedny plagát. Plagát ozdobte vlastnými kresbami. Vyveste ho v triede.

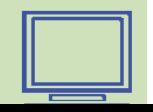

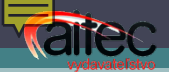

#### Úloha pre šikovných.

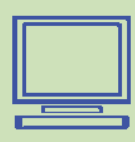

- a) Napíš v textovom editore *Opis spolužiaka/spolužiačky*. Rozdeľte si opisovaných spolužiakov tak, aby ste na nikoho z triedy nezabudli. Pri opise si pomôžte osnovou.
	- 1. Výzor (postupuj od vzhľadu postavy až po detaily napr. modré oči a znamienko vľavo nad perou).
	- 2. Výnimočnosť, zvláštnosť (čo rád nosí, kde sedáva, či nosí niečo pravidelne, napr. na desiatu).
	- 3. Záľuby.
	- 4. Dobré vlastnosti, prečo ho/ju máš rád/rada.
- **b)** Nakresli jeho/jej portrét. Portrét naskenuj a vlož do opisu.
- c) Všetky opisy vytlačte. Opisy zviažte a vytvorte knihu.

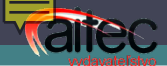

### Projektové strany

#### Projekt 5 > Reklama na...

#### Cief

vymysliet pomocou krátkeho sloganu čo najvýstižnejšiu reklamu výrobku dennej spotreby, vedieť si zonganizovať prácu v tíme (rozdeliť si úlohy), rozvijať tvorivé myslenie.

#### Pomôcky:

počítač s pripojením na internet, kresliaci program, dataprojektor/interaktivna tabuľa.

#### Úlohy projektu:

- 1. Vymysliet krátky slogan na predaj niektorého predmetu dennej spotreby, hračky, dovolenky, hry, ktorá neexistuje. Napríklad: Lietajúce mydlo, Dovolenka na Marse...
- 2. K sloganu nakresliť pútavý obrázok, prípadne si vhodný predmet vyfotografovať a následne ho v kresliacom programe upraviť. Reklamu možno doplniť animáciou vytvorenou v programe RNA. (Napr. mydlu dokreskt kridla...)
- 3. Reklamu odprezentovať pred spolužiakmi.
- 4. Vyhodnotíť projekt, zhodnotíť svoju prácu a prácu svojich spolupracovníkov.

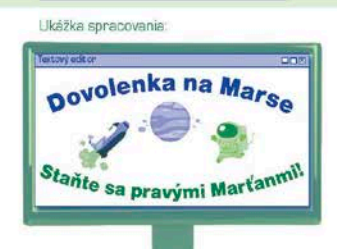

 $201$ 

Clenovia timi

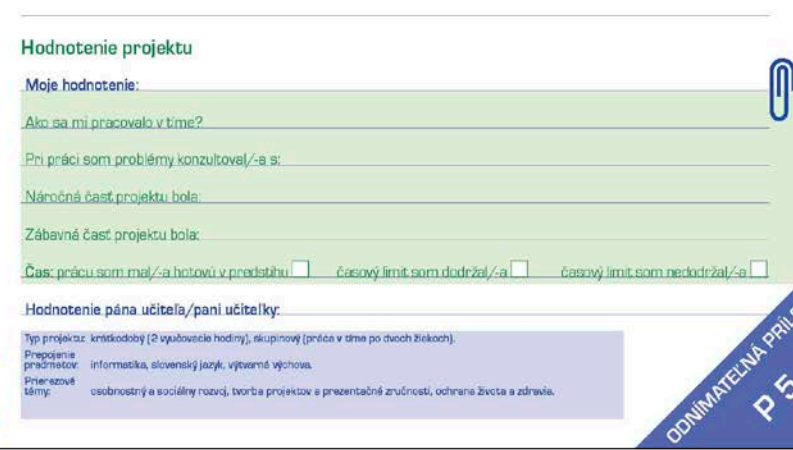

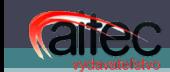

#### Cieľ:

vymyslieť pomocou krátkeho sloganu čo najvýstižnejšiu reklamu výrobku dennej spotreby, vedieť si zorganizovať prácu v tíme (rozdeliť si úlohy), rozvíjať tvorivé myslenie.

Pomôcky: počítač s pripojením na internet, kresliaci program, dataprojektor/interaktívna tabuľa.

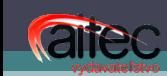

#### **Ulohy projektu:**

- 1. Vymyslieť krátky slogan na predaj niektorého predmetu dennej spotreby, hračky, dovolenky, hry, ktorá neexistuje. Napríklad: Lietajúce mydlo, Dovolenka na Marse...
- 2. K sloganu nakresliť pútavý obrázok, prípadne si vhodný predmet **vyfotografovať** a následne ho v kresliacom programe upraviť. Reklamu možno doplniť animáciou vytvorenou v programe RNA. [Napr. mydlu dokresliť krídla...]
- 3. Reklamu odprezentovať pred spolužiakmi.
- 4. Vyhodnotiť projekt, zhodnotiť svoju prácu a prácu svojich spolupracovníkov.

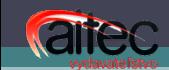

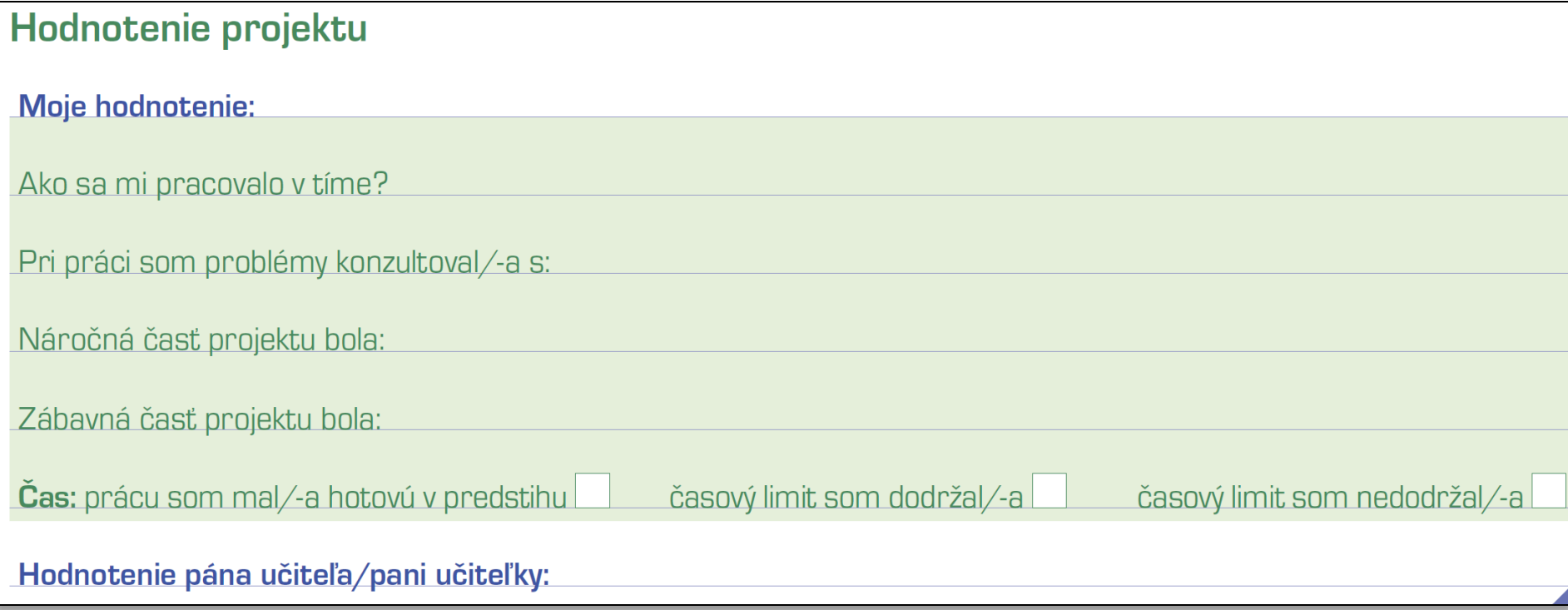

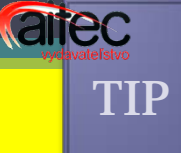

#### Ako zabezpečiť, aby deti poznali aj iné operačné systémy

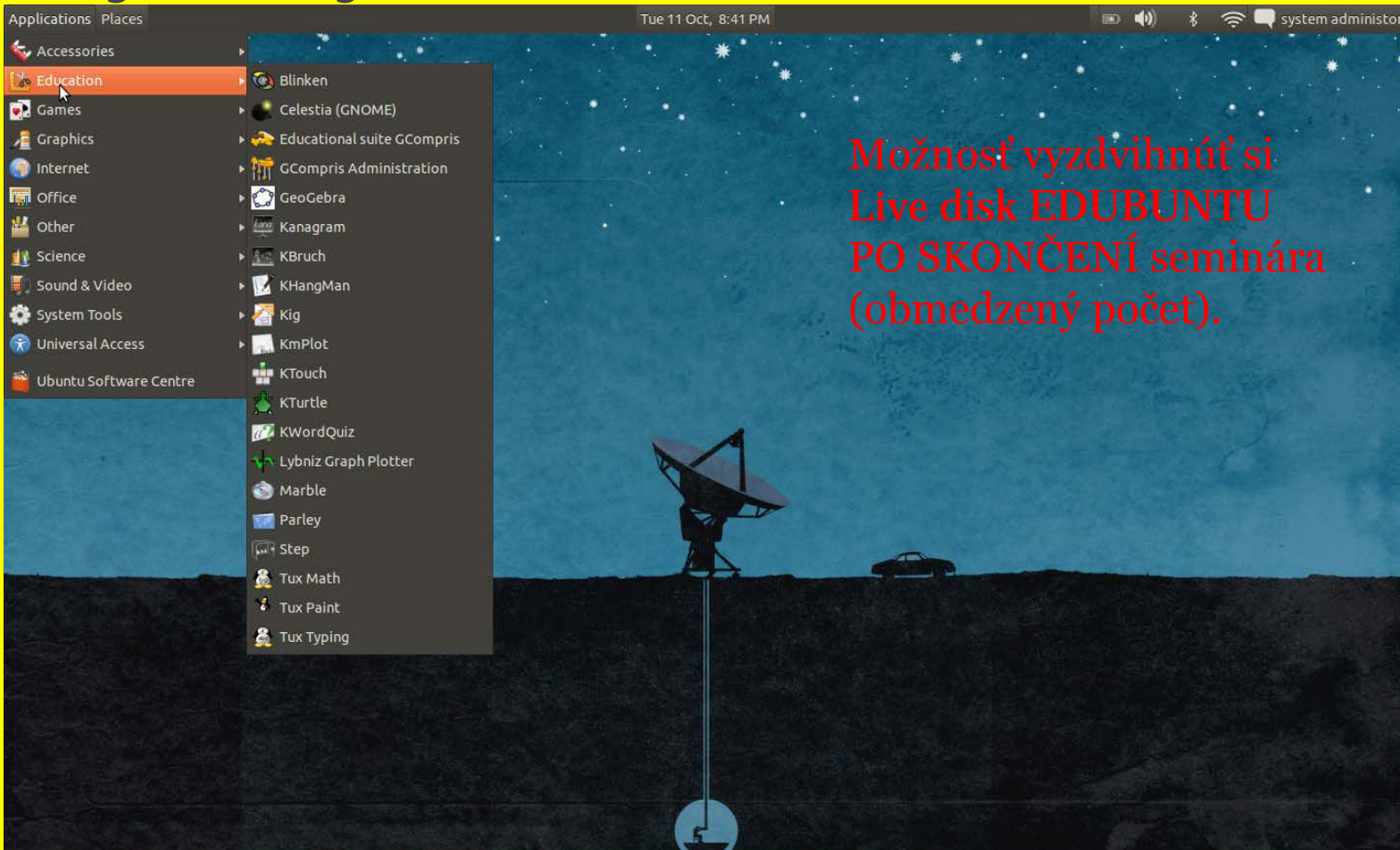

#### Miesto na otázky a odpovede

• [sefredaktor@aitec.sk](mailto:sefredaktor@aitec.sk)

# Ďakujem za pozornosť.